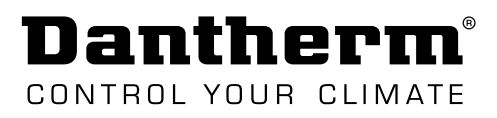

# **SERVICE MANUAL**

# CC 3000 controller

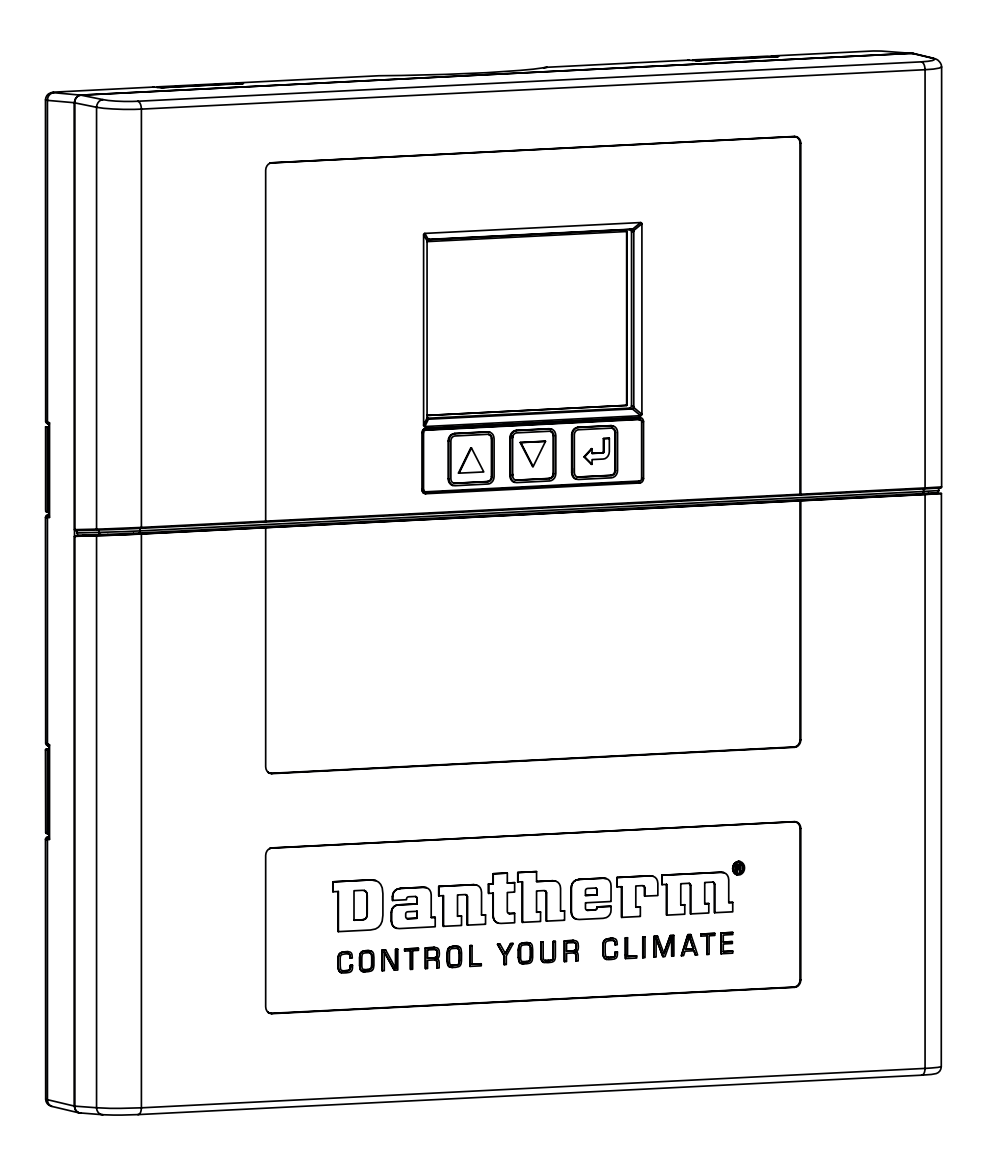

# **Einleitung**

### **Inhaltsverzeichnis**

Diese Serviceanleitung umfasst die folgenden Hauptthemen:

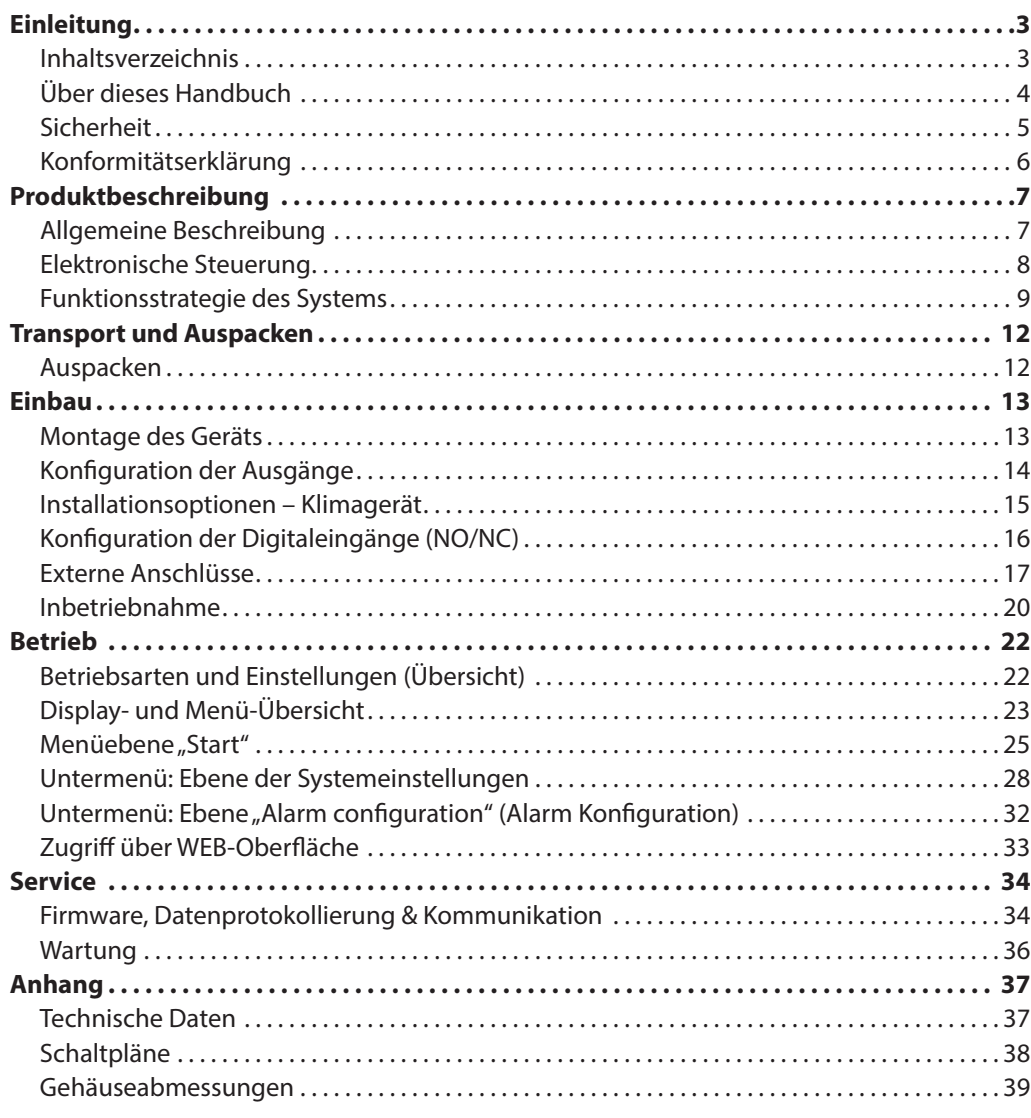

 $\omega$ 

<span id="page-3-0"></span>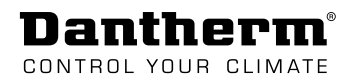

### **Über dieses Handbuch**

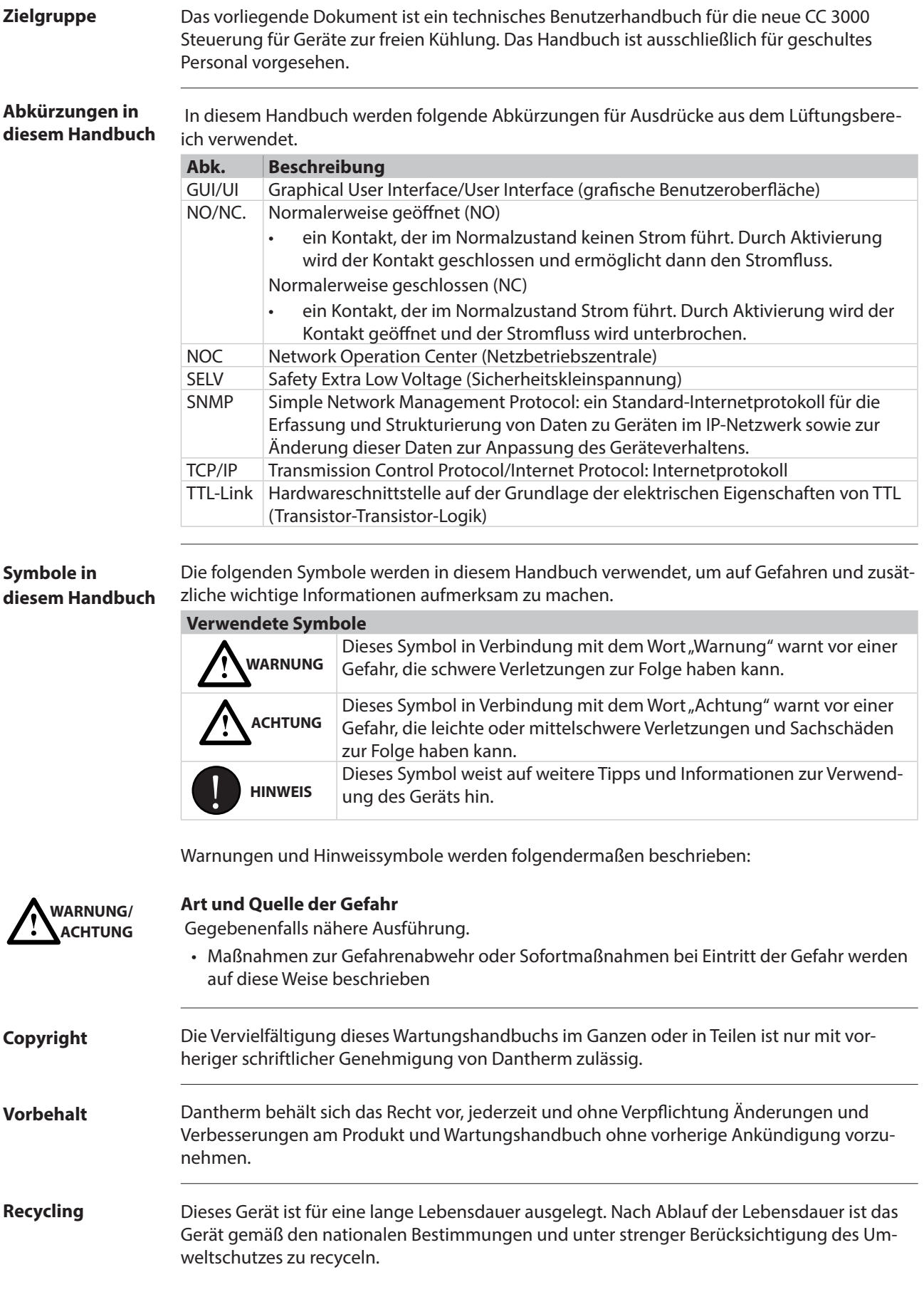

d.

### <span id="page-4-0"></span>**Sicherheit**

**Sicherheitsmaßnahmen** Es ist wichtig, die korrekten Betriebsverfahren und alle Sicherheitsmaßnahmen für die Geräte zur freien Kühlung zu kennen. Dantherm übernimmt keinerlei Haftung für Geschäftsunterbrechungen oder Verletzungen, die aufgrund einer Nichtbeachtung der Sicherheitsvorschriften eingetreten sind. Lesen Sie vor Gebrauch der Steuerung das gesamte Handbuch.

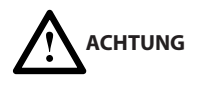

#### **Gefahr von Schäden an der Ausrüstung sowie Verletzungsgefahr**

- Digitaleingänge dürfen nur an potentialfreie Kontakte angeschlossen werden.(interner Pull-up bis 12 V)
	- Ein Anschluss an 230 V AC oder 48 V DC ist NICHT zulässig.
	- Gewährleisten Sie die Sicherheitsstufe SELV (Sicherheitskleinspannung).
- Alarmausgänge sind potentialfreie Kontakte (Anschluss an max. 60 V DC/100 mA)
	- Alarmausgänge dürfen NICHT an 230 V AC angeschlossen werden.
	- Gewährleisten Sie die Sicherheitsstufe SELV (Sicherheitskleinspannung).

<span id="page-5-0"></span>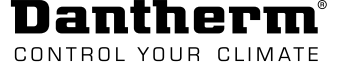

### **Konformitätserklärung**

Dantherm erklärt hiermit, dass das unten genannte Gerät: Nr.: 091210 Typ: CC 3000

– den Bestimmungen der folgenden Richtlinien entspricht:

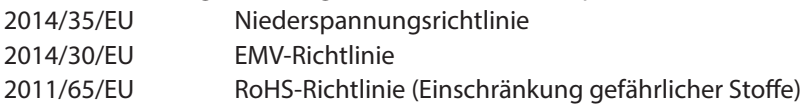

– sowie in Übereinstimmung mit folgenden harmonisierten Normen hergestellt wird: EN 60950-1:2006 Einrichtungen der Informationstechnik -– Sicherheit – Teil 1 EN 61000-6-2:2019 Elektromagnetische Verträglichkeit (EMV). Allgemeine Normen. Immunitätsnorm ein ausgesichtliche Für Industrieumgebungen EN 61000-6-3:2007 Elektromagnetische Verträglichkeit (EMV). Allgemeine Normen. Emissionsnorm für Wohn-, Gewerbe- und Leichtindustrieumgebungen

Skive, 12.08.2019

Product manag

Managing director Jakob Bonde Jessen

**d** 

# **Produktbeschreibung**

### <span id="page-6-0"></span>**Allgemeine Beschreibung**

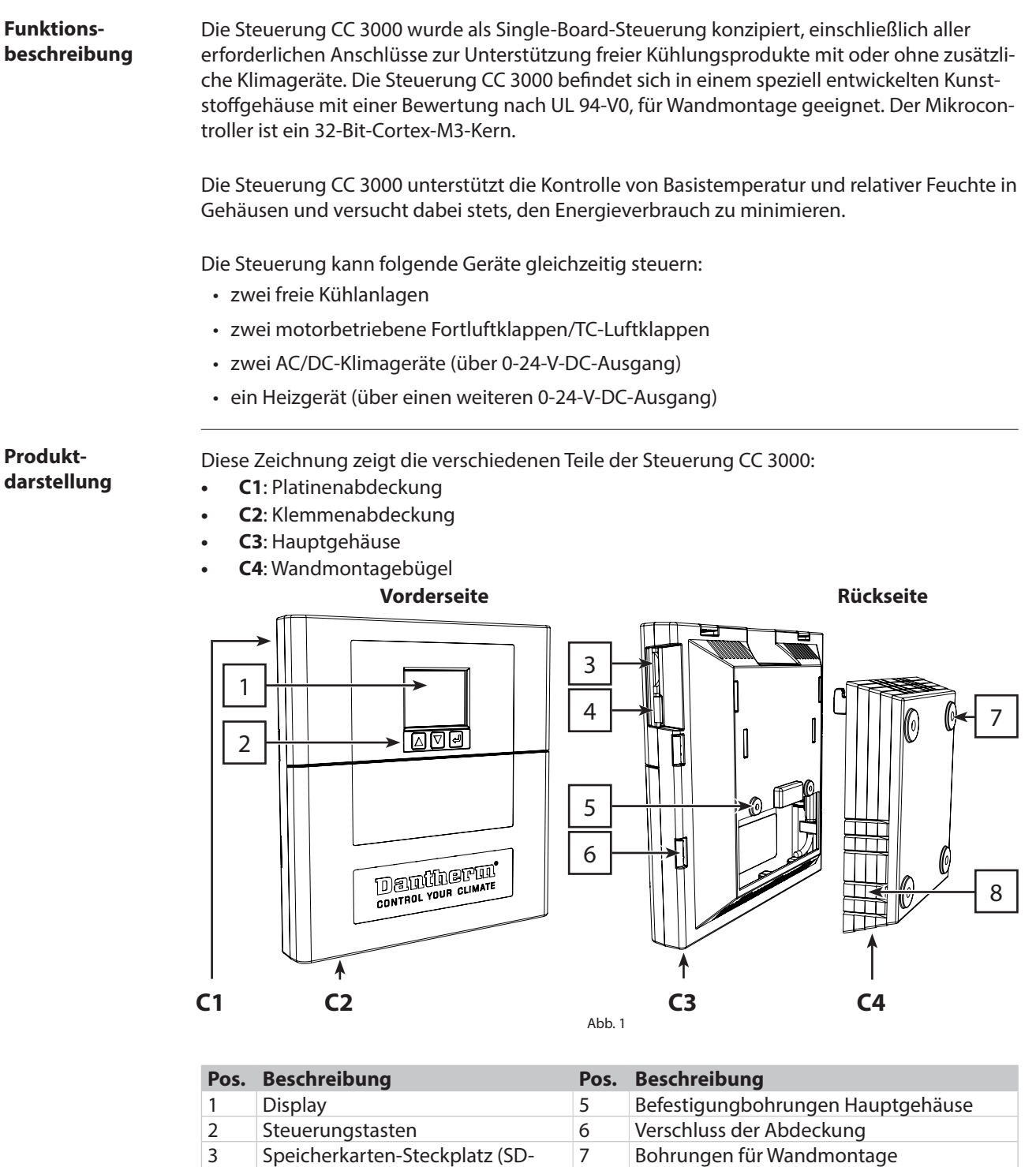

<span id="page-6-1"></span>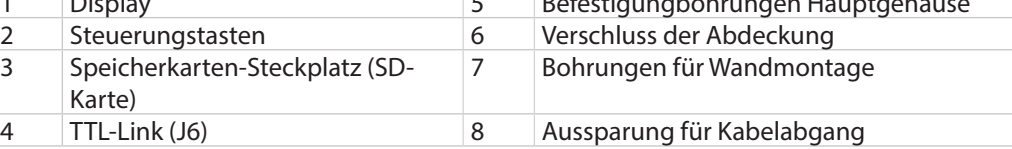

<span id="page-7-0"></span>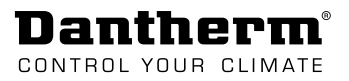

### **Elektronische Steuerung**

**Einleitung**

Der Regelkreis der CC 3000 besteht ausschließlich aus Kleinspannungsanschlüssen und wurde entsprechend EN/UL 60950 entworfen.

**Blockschema**

In dieser Abbildung wird die Steuerungsarchitektur des Gesamtsystems gezeigt:

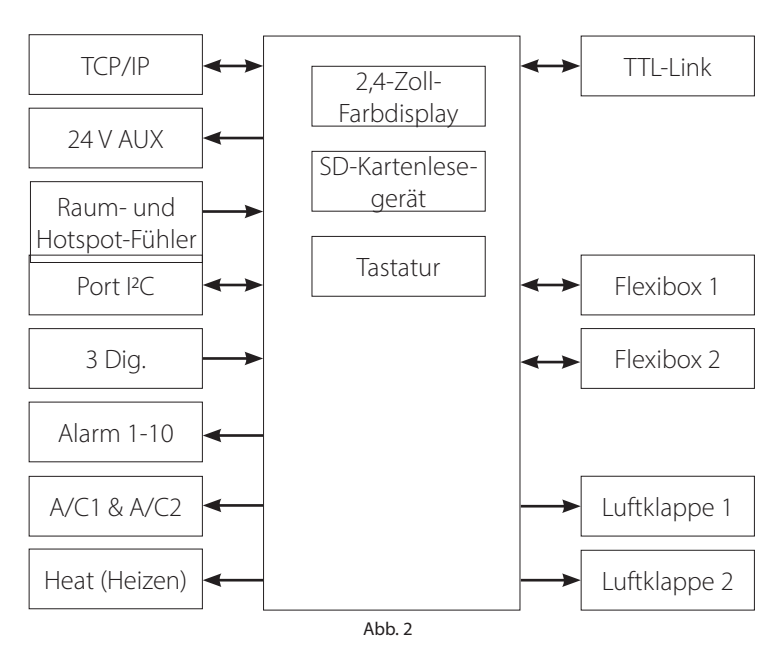

#### **Externe Anschlüsse (Übersicht)**

Die Abbildung zeigt eine Übersicht aller elektrischen Anschlüsse. Alle Anschlüsse erfolgen mit Mehrfachsteckern und federbelasteten Klemmen.

Detaillierte Anschlussspezifikationen sind Abschnitt ["Externe Anschlüsse" auf Seite 17](#page-16-1) zu entnehmen.

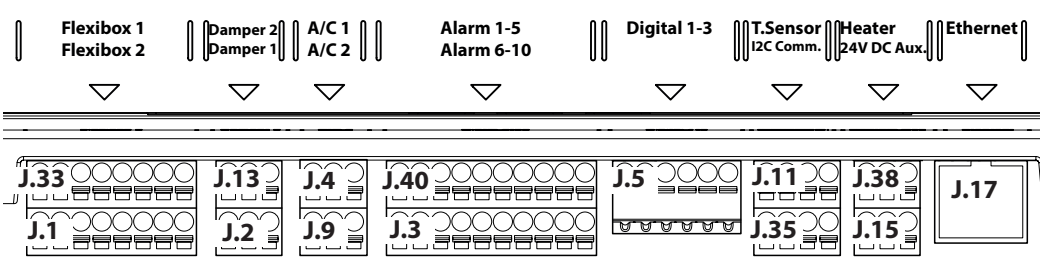

Abb. 3

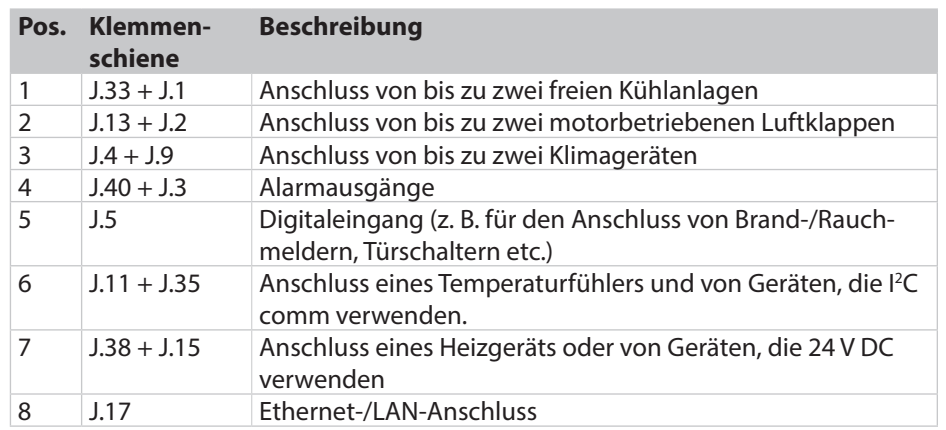

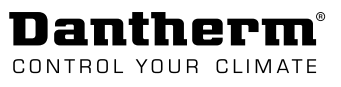

 $\blacksquare$ 

### <span id="page-8-2"></span><span id="page-8-0"></span>**Funktionsstrategie des Systems**

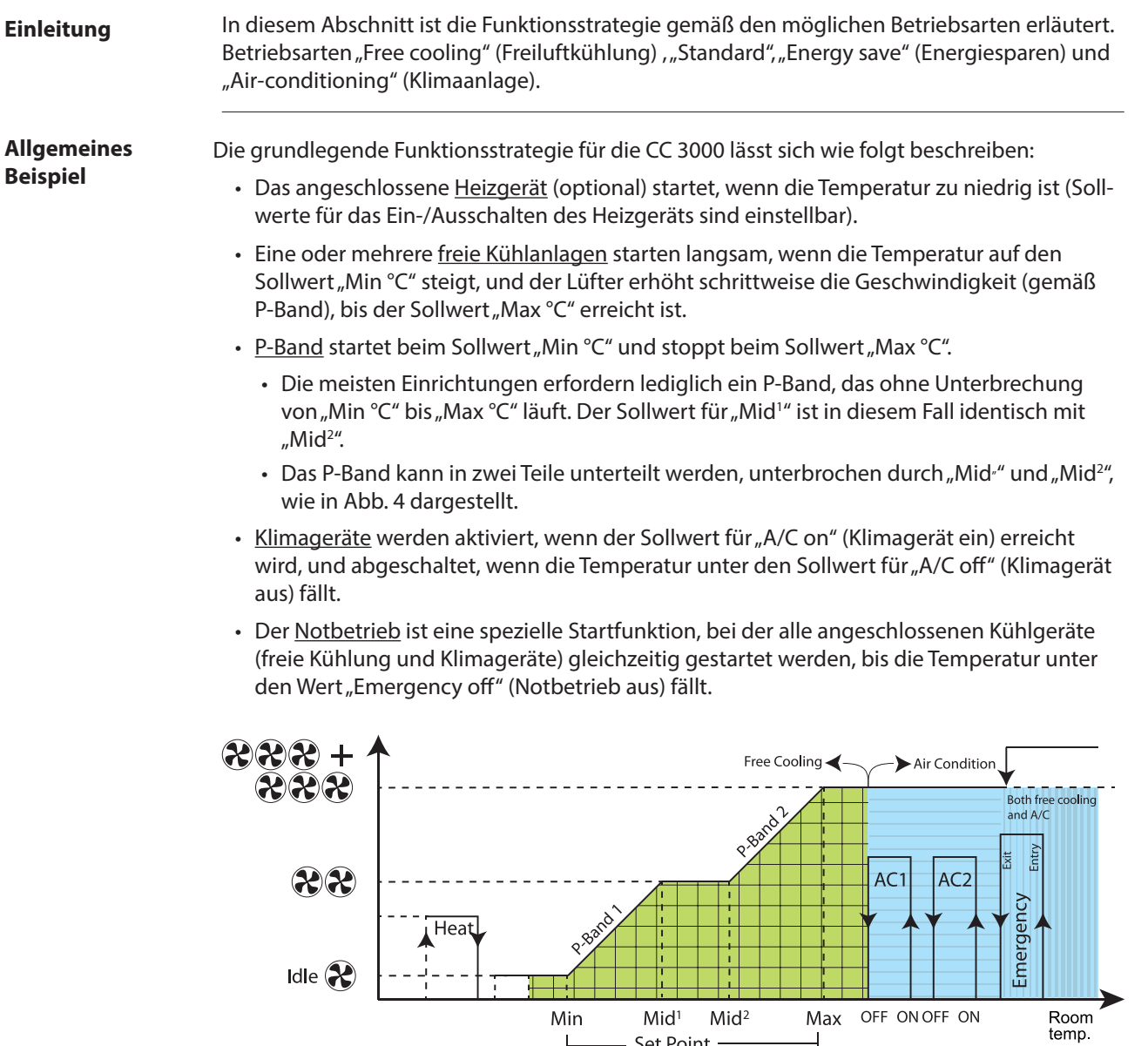

In der nachfolgenden Tabelle sind die verschiedenen Einstellungen beschrieben, die bei der Steuerung CC 3000 angepasst werden können.

Abb. 4

- Set Point

<span id="page-8-1"></span>┙

 $\vdash$ 

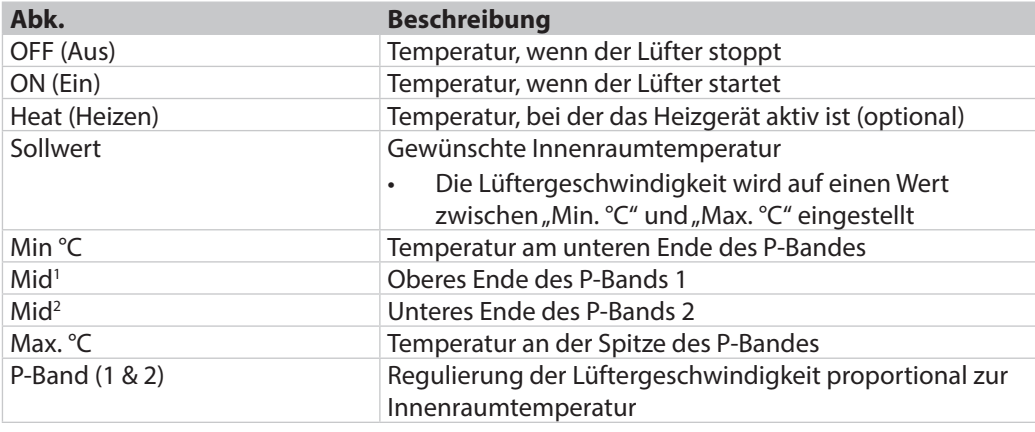

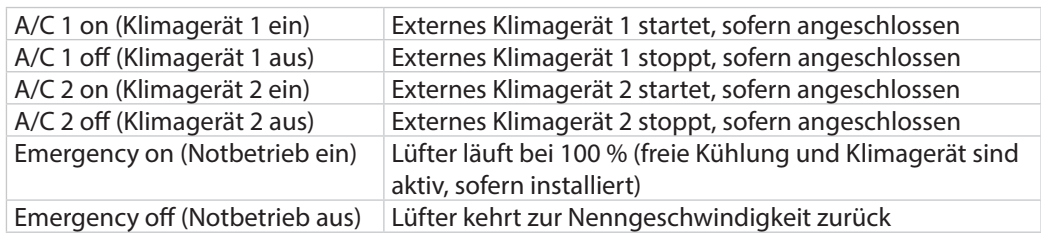

Die Standardwerte für die obigen Sollwerte sind dem Handbuch für die freie Kühlungsanlage zu entnehmen.

#### **Free cooling mode (Betriebsart Freikühlung) (Standard)**

Nur freie Kühlung wird eingesetzt. Die freie Kühlung erhöht/verringert die Lüftergeschwindigkeit schrittweise zwischen "Min °C" und "Max °C".

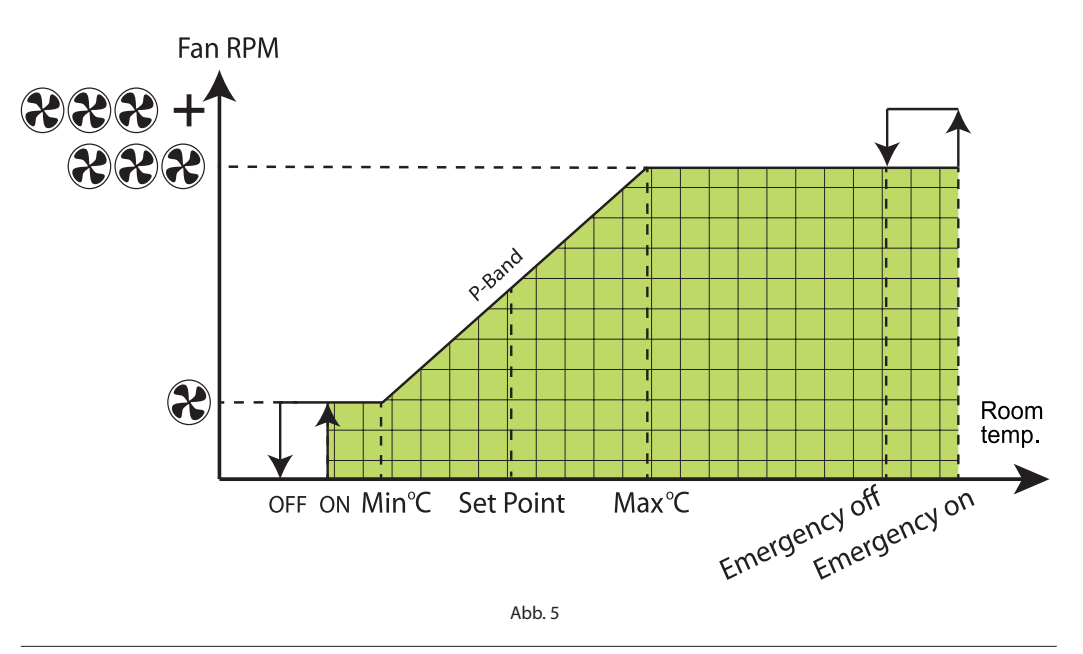

#### **Standard mode (Betriebsart Standard)**

Die freie Kühlung startet, sobald die Außentemperatur mindestens 3 °C kälter ist als der Sollwert. Wenn die Außentemperatur näher an oder über dem oben eingestellten Sollwert liegt und Kühlung erforderlich ist, arbeitet das Klimagerät allein.

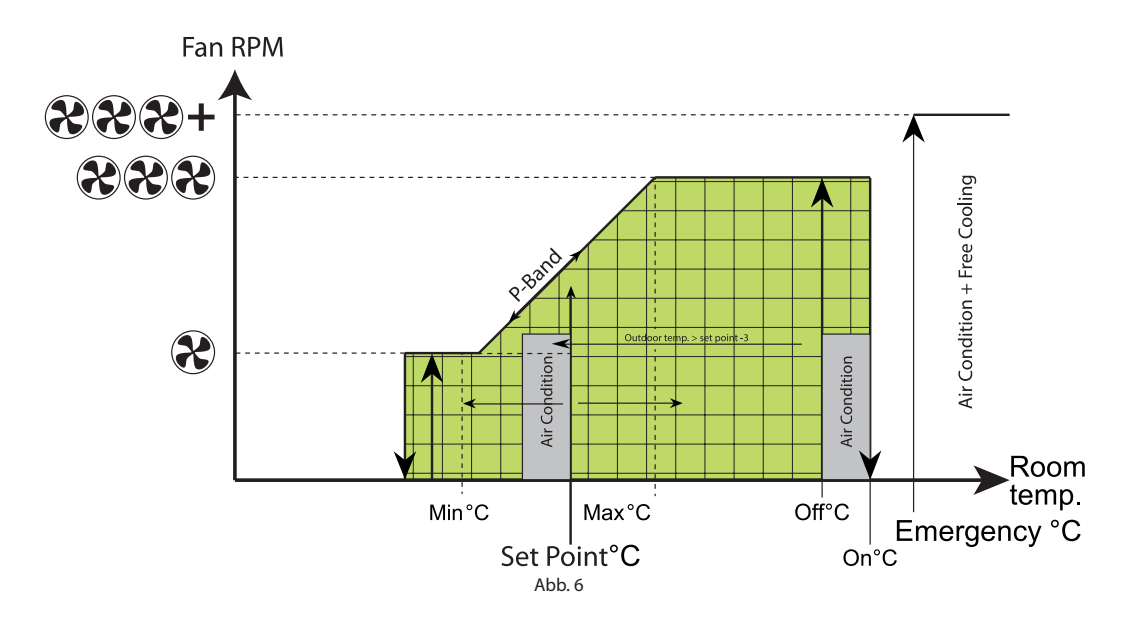

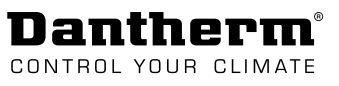

**Energy save mode (Betriebsart Energiesparen)**

Die freie Kühlung startet, sobald die Außentemperatur mindestens 1 °C kälter ist als die Innenraumtemperatur. Wenn die Außentemperatur näher an oder über dem oben eingestellten Sollwert liegt und Kühlung erforderlich ist, arbeitet das Klimagerät allein.

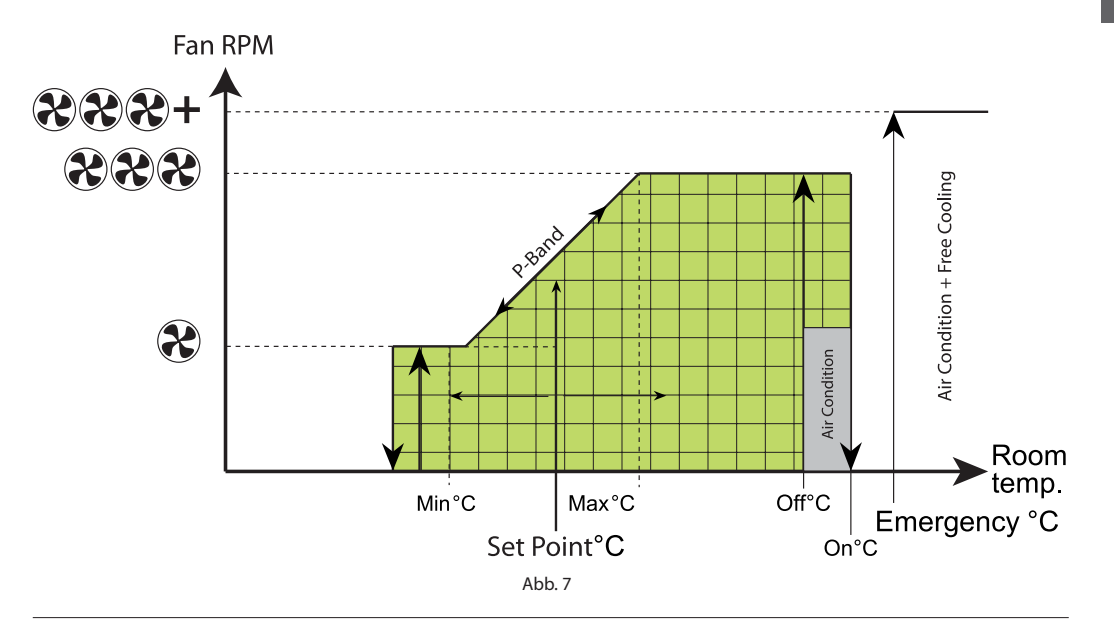

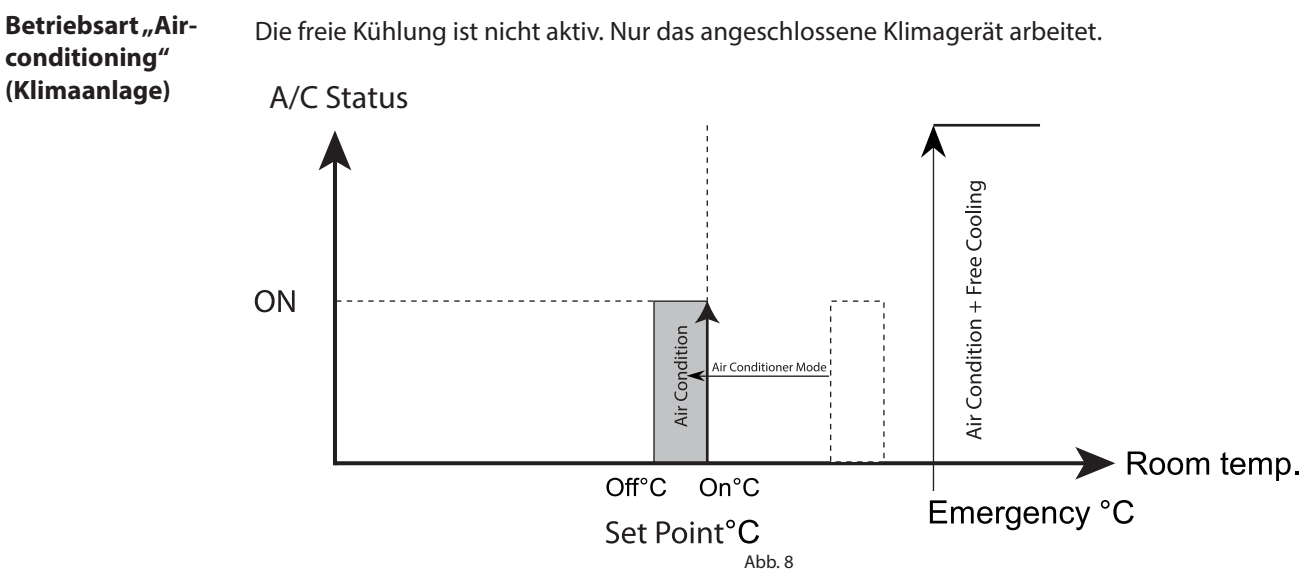

d.

<span id="page-11-0"></span>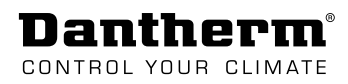

# **Transport und Auspacken**

### **Auspacken**

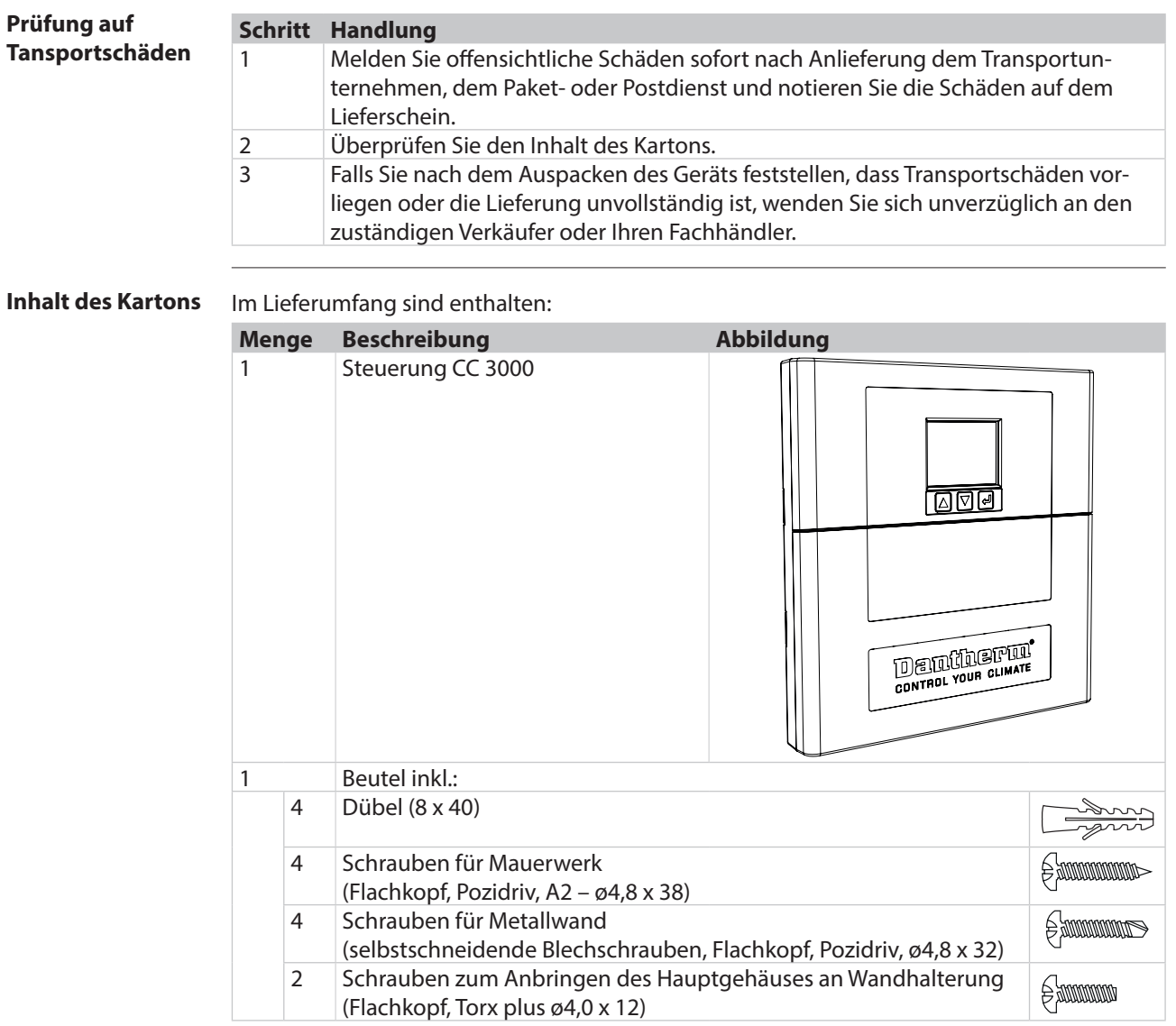

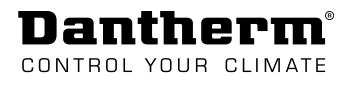

# **Einbau**

### <span id="page-12-0"></span>**Montage des Geräts**

**Installation & Wandmontage**

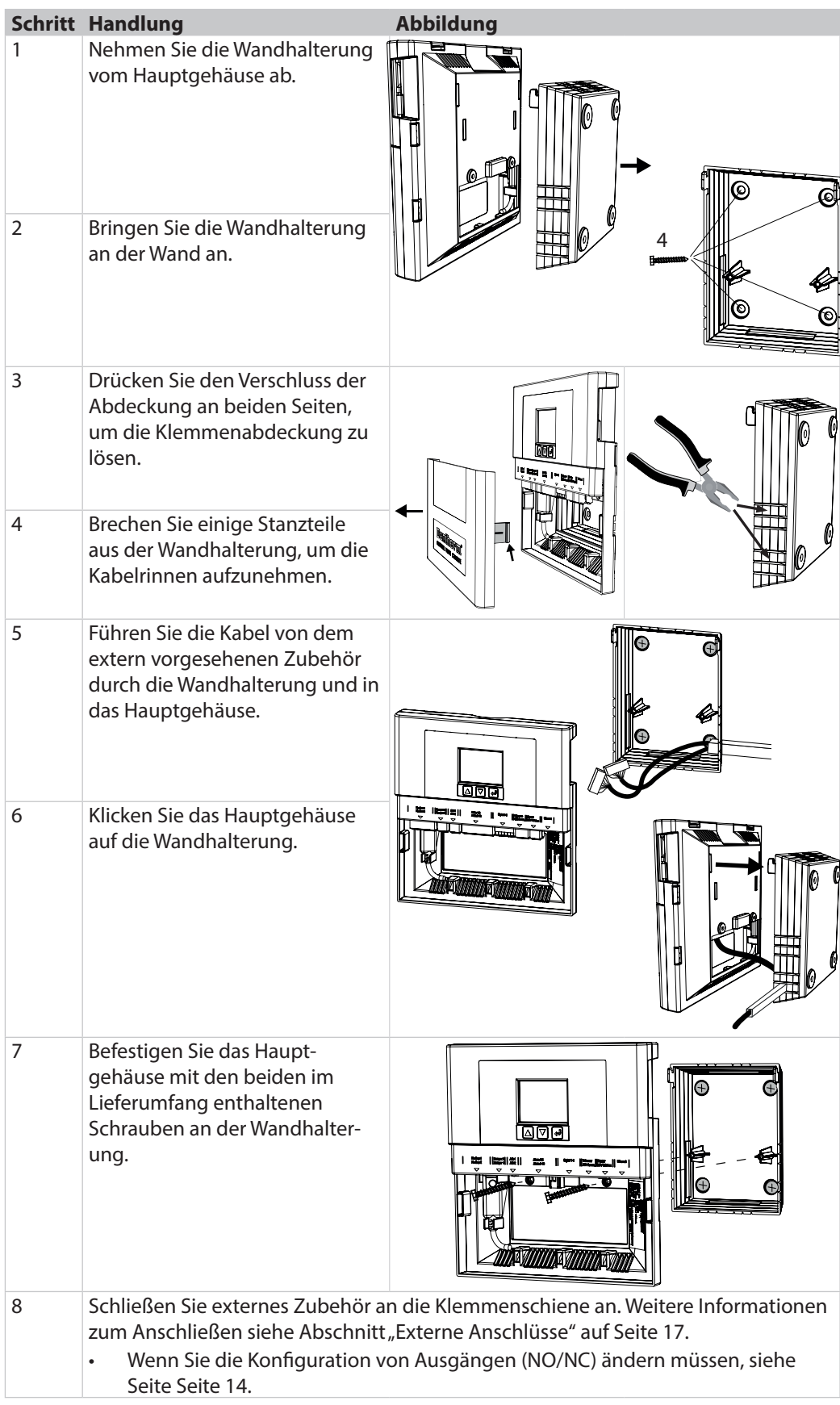

<span id="page-13-0"></span>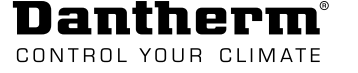

### <span id="page-13-1"></span>**Konfiguration der Ausgänge**

#### **Zugang zur Platine**

Öffnen Sie die Abdeckung zur Platine, um die Konfiguration der Ausgänge zu ändern:

- 1. Drücken Sie auf den Verschluss der Abdeckung an beiden Seiten, um die Klemmenabdeckung zu lösen.
- 2. Ziehen Sie die Klemmenabdeckung ab.
- 3. Drücken Sie auf den Verschluss der Abdeckung an beiden Seiten und am oberen Rand, um die Platinenabdeckung zu lösen.
- 4. Ziehen Sie die Platinenabdeckung ab.

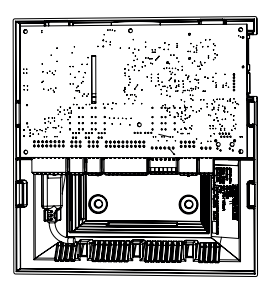

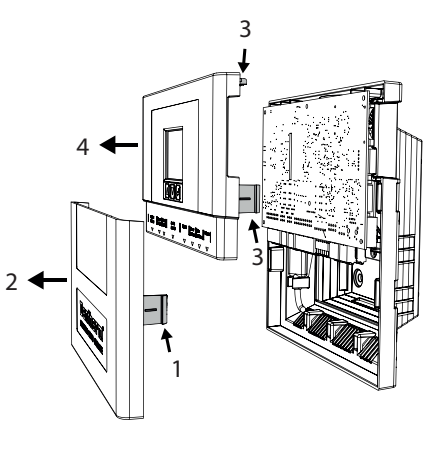

#### **Konfigurationsoptionen**

Dies Darstellung zeigt die Standardpositionen der Steckbrücken auf der Printplatte sowie mögliche Konfigurationen.

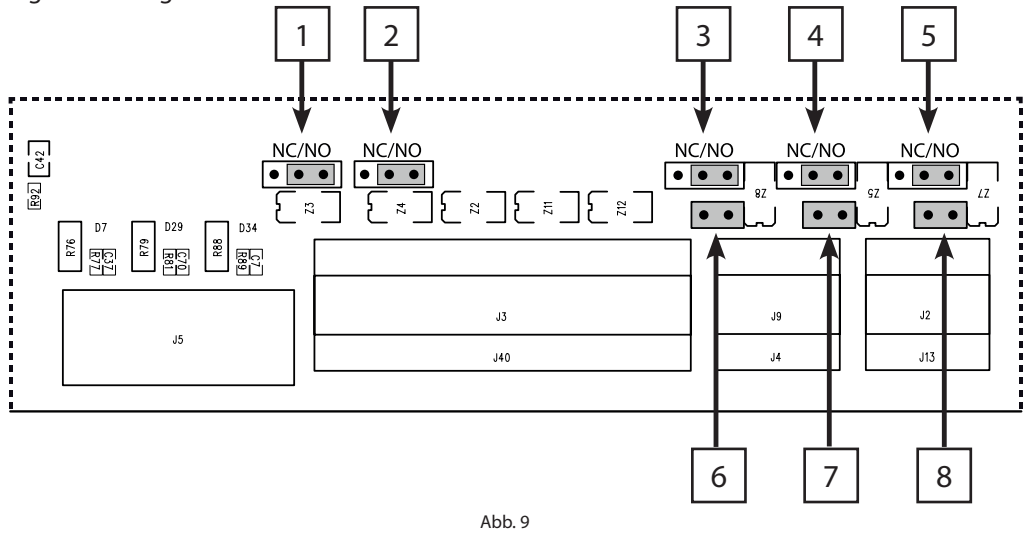

#### **Steckbrücke 1-5: Konfig. 1**

• Verschieben Die Steckbrücken ermöglichen es, die Konfiguration der jeweiligen Ausgänge von Normal geöffnet (NO) in Normal geschlossen (NC) zu ändern.

#### **Steckbrücke 6-8: Konfig. 2**

• Entfernen Die Steckbrücken ändern die Konfiguration der jeweiligen Ausgänge von 24 V DC in Trockenkontakte. (Anschlussbeispiele finden Sie in "Installationsoptionen – [Klimagerät" auf Seite 15\)](#page-14-1)

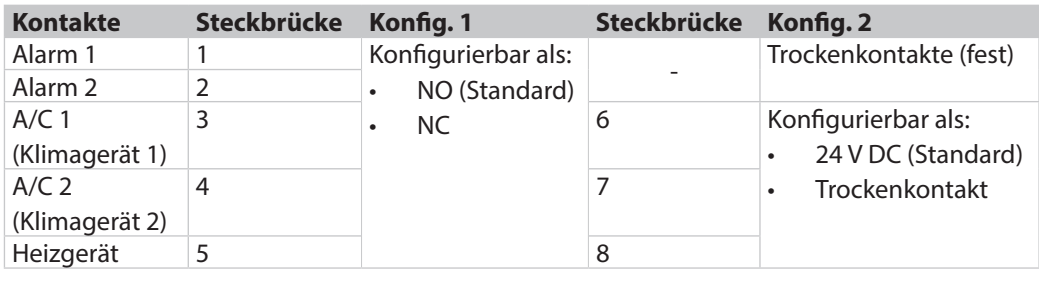

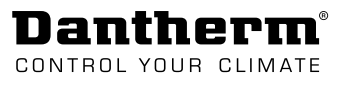

de

### <span id="page-14-1"></span><span id="page-14-0"></span>**Installationsoptionen – Klimagerät**

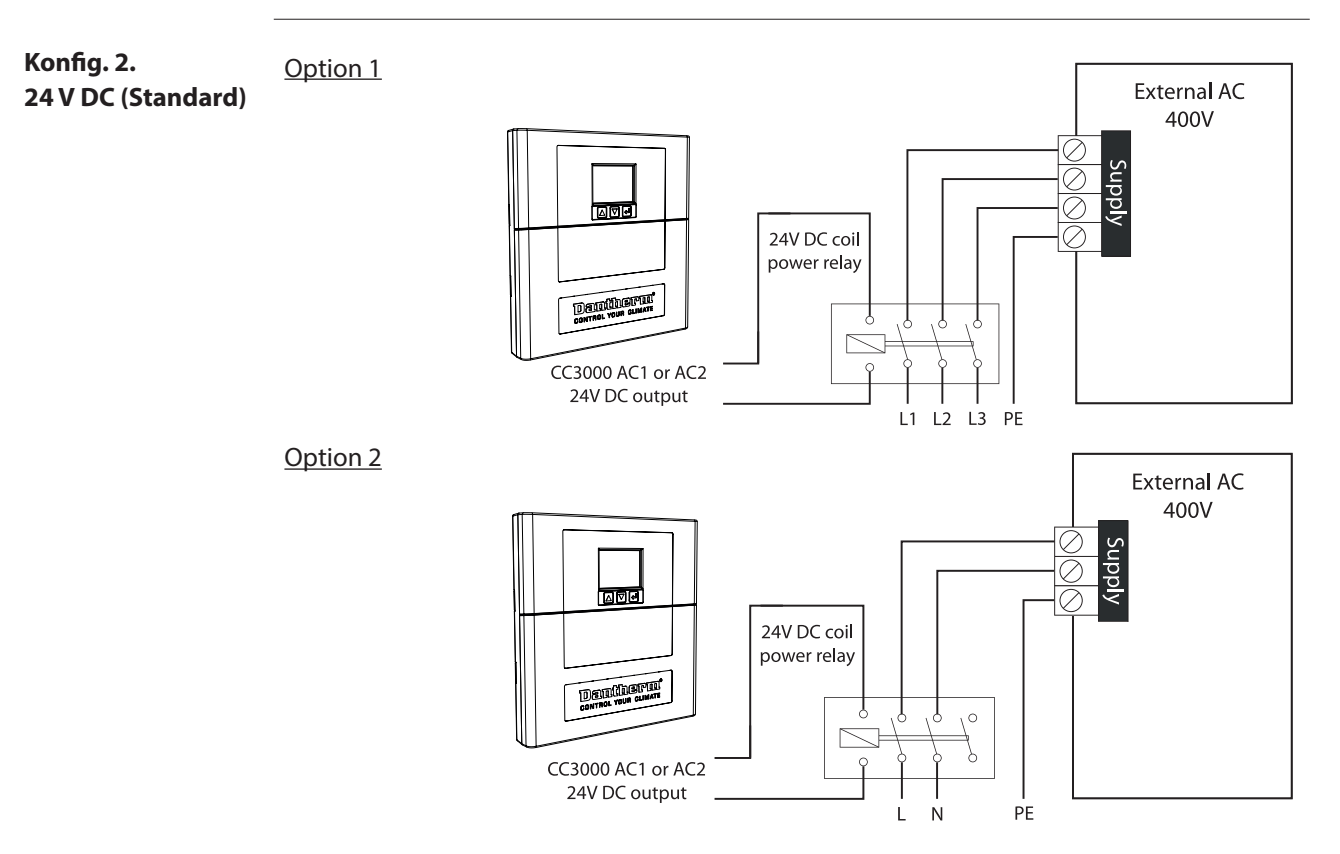

#### **Konfig. 2. Trockenkontakt (geändert)**

Ändern von Steckbrücke 6-8 (siehe ["Konfiguration der Ausgänge" auf Seite 14](#page-13-1)) von 24 V DC (Standard) in Trockenkontakte, beim Anschluss von Klimageräten, wie unter Option 3 und 4 dargestellt.

> CC3000 AC1 or AC2 Dry contact output

#### Option 3

CC 3000 muss sich beim Anschließen von Klimageräten in der Betriebsart Energiesparen oder Standard befinden.

Für den Anschluss an die Steuerung CC 3000 muss das Split-Klimagerät DC 3500 für COD konfiguriert sein.

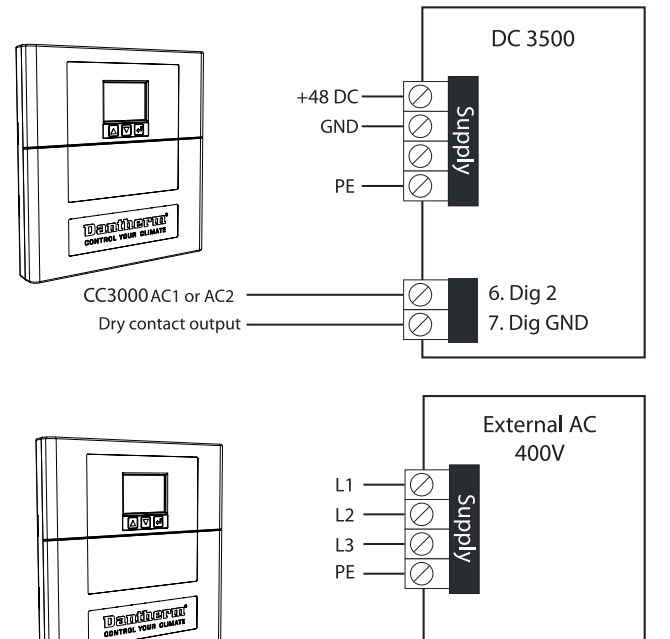

Option 4

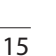

Low voltage control connection

<span id="page-15-0"></span>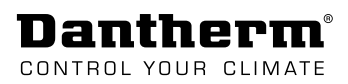

### **Konfiguration der Digitaleingänge (NO/NC)**

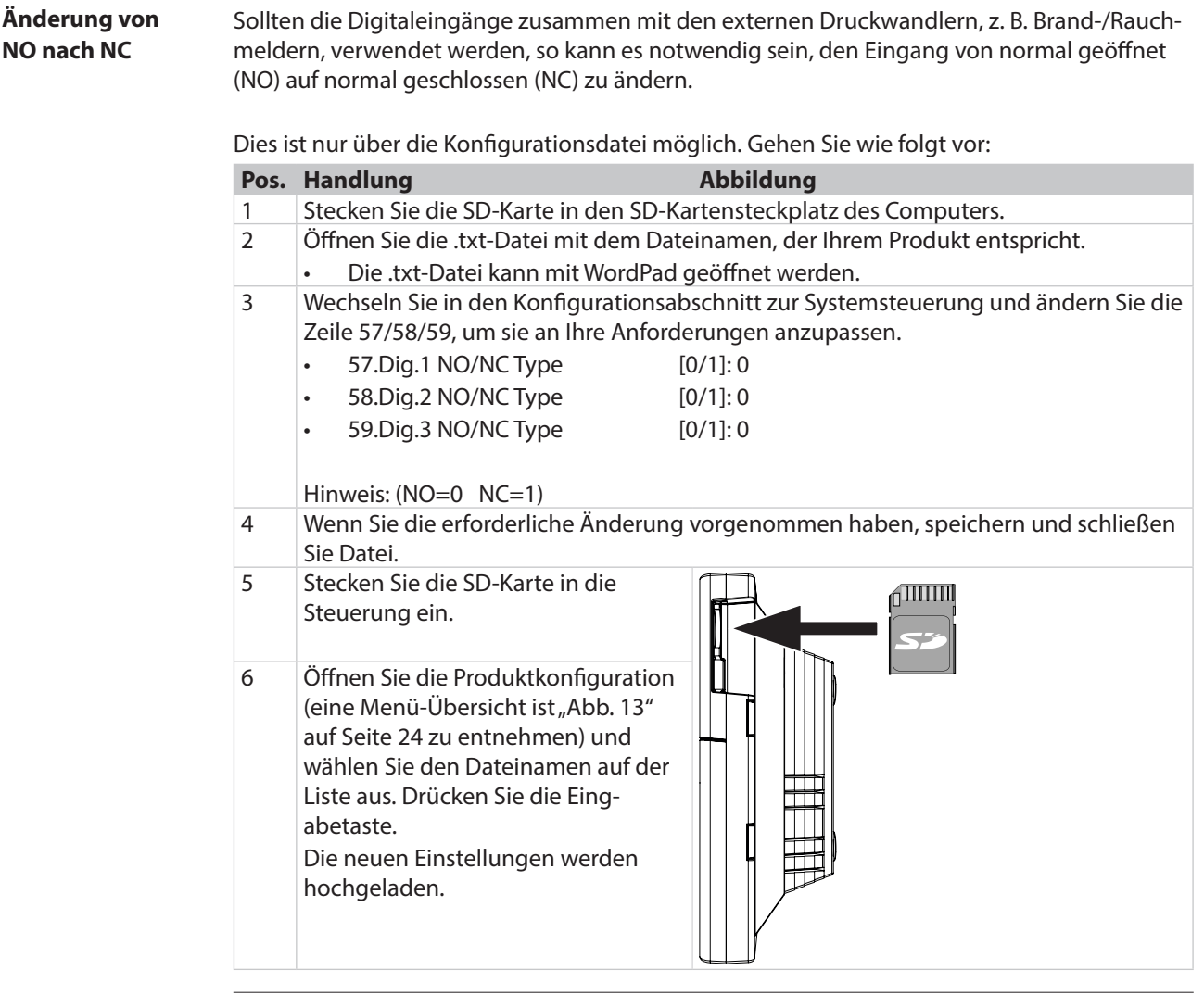

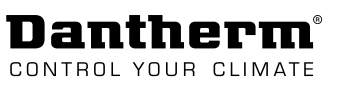

<span id="page-16-2"></span>de

### <span id="page-16-1"></span><span id="page-16-0"></span>**Externe Anschlüsse**

**Zugang zu den Klemmen**

Zugang zu den Anschlussklemmen:

- 1. Drücken Sie auf den Verschluss der Abdeckung an beiden Seiten, um die Klemmenabdeckung zu lösen.
- 2. Ziehen Sie die Klemmenabdeckung ab.

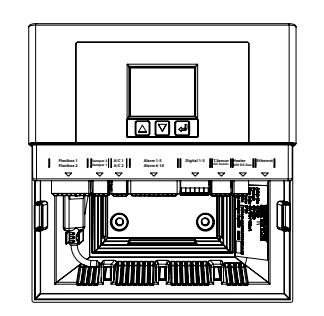

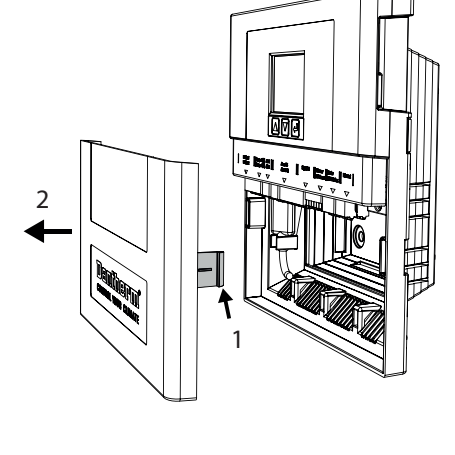

**Abbildung**

Diese Abbildung zeigt die für den Anschluss der freien Kühlanlagen, Luftklappen, Klimageräte und Alarme zu verwendenden Klemmen.

**Detail 1**

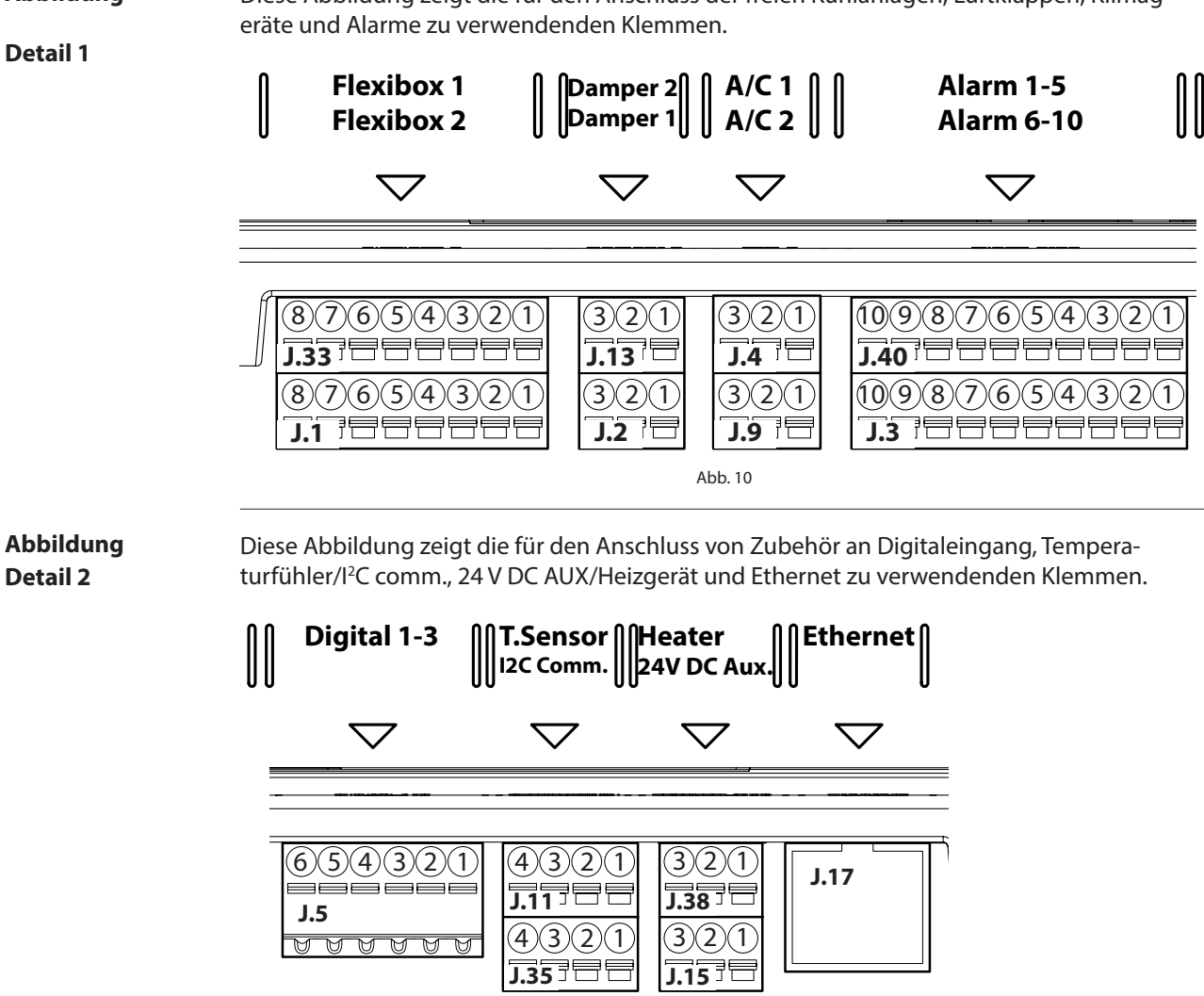

<span id="page-16-3"></span>Abb. 11

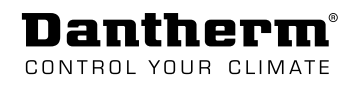

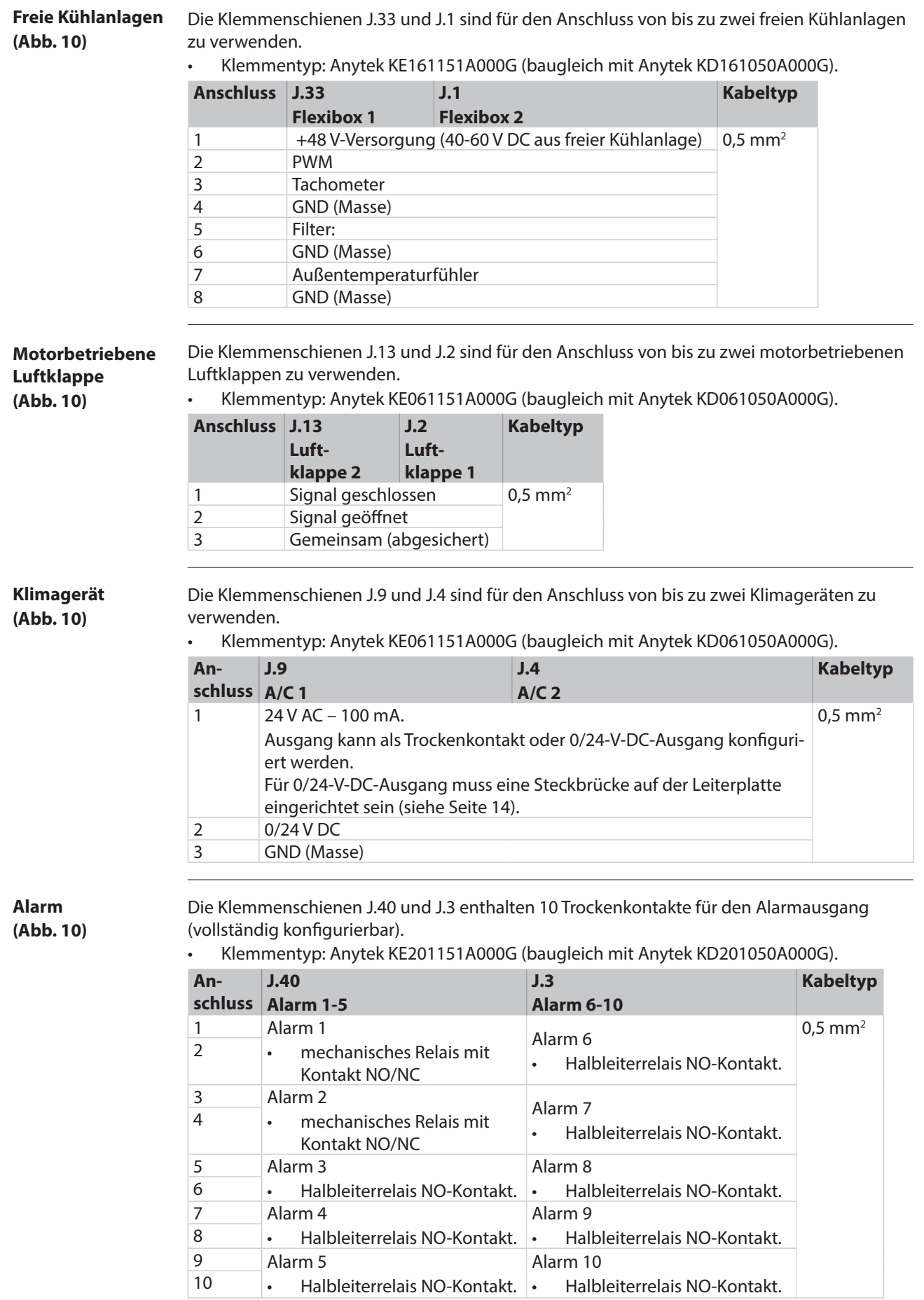

**Digitaleingang ([Abb. 11](#page-16-3))**

**Temp.fühler/ I 2 C Komm. ([Abb. 11](#page-16-3))**

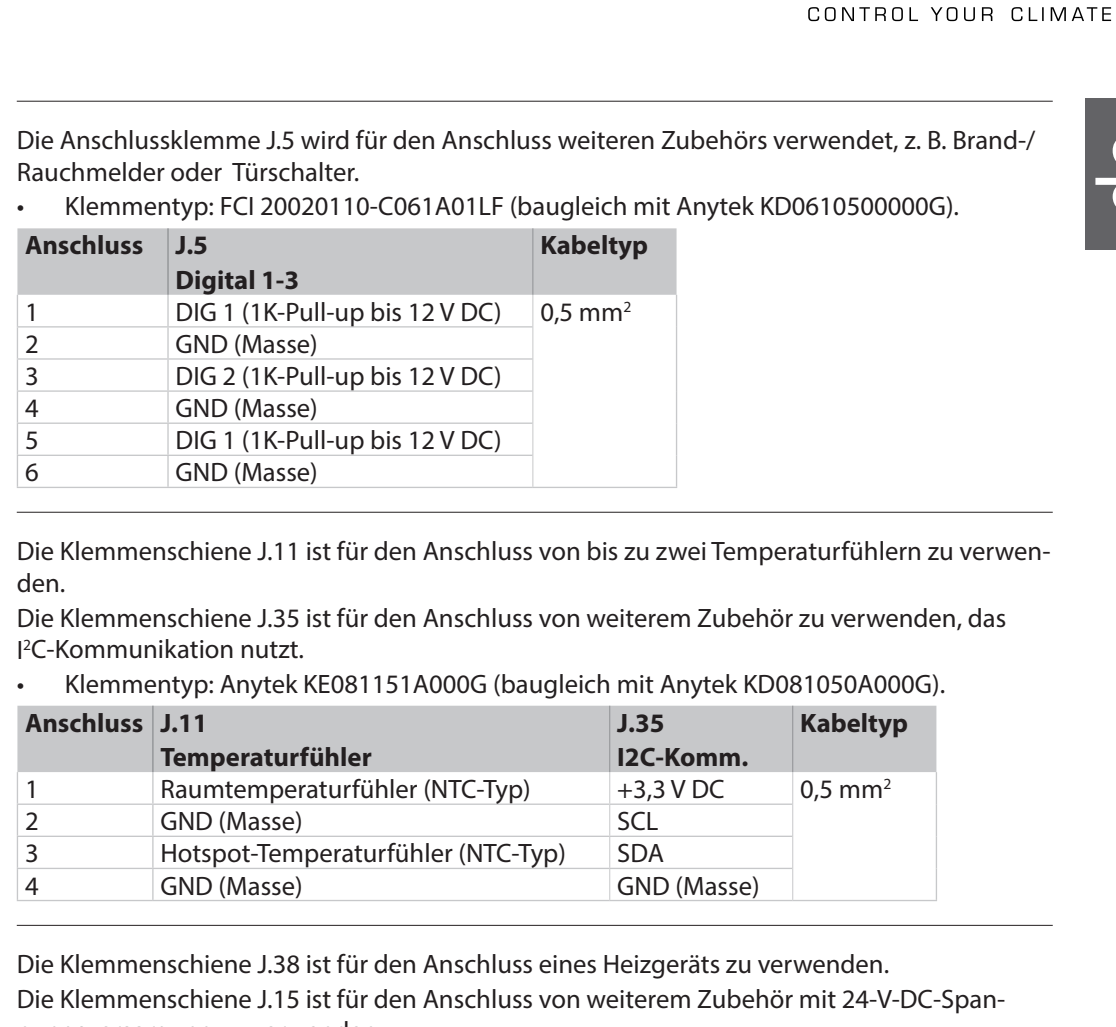

nungsversorgung zu verwenden.

• Klemmentyp: Anytek KE061151A000G (baugleich mit Anytek KD061050A000G).

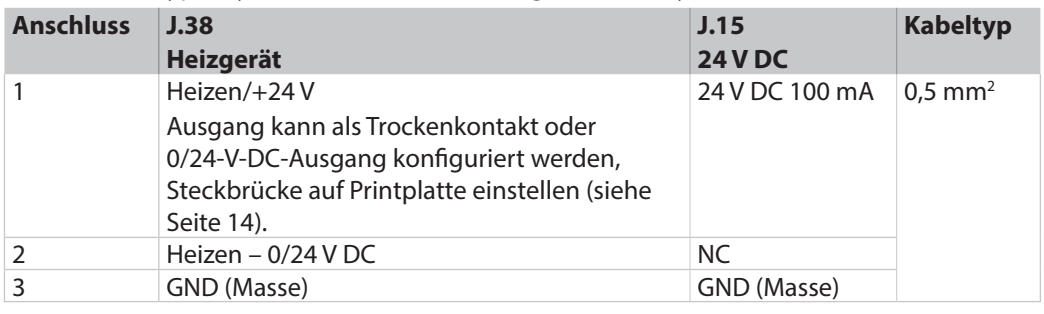

**Ethernet ([Abb. 11](#page-16-3))**

J17 ist ein RJ45-LAN-Anschluss CAT5/CAT6 . Pulse-Steckverbinder J00011D21BNL

**Dantherm®** 

#### <span id="page-19-0"></span>**Dantherm®** CONTROL YOUR CLIMATE

### **Inbetriebnahme**

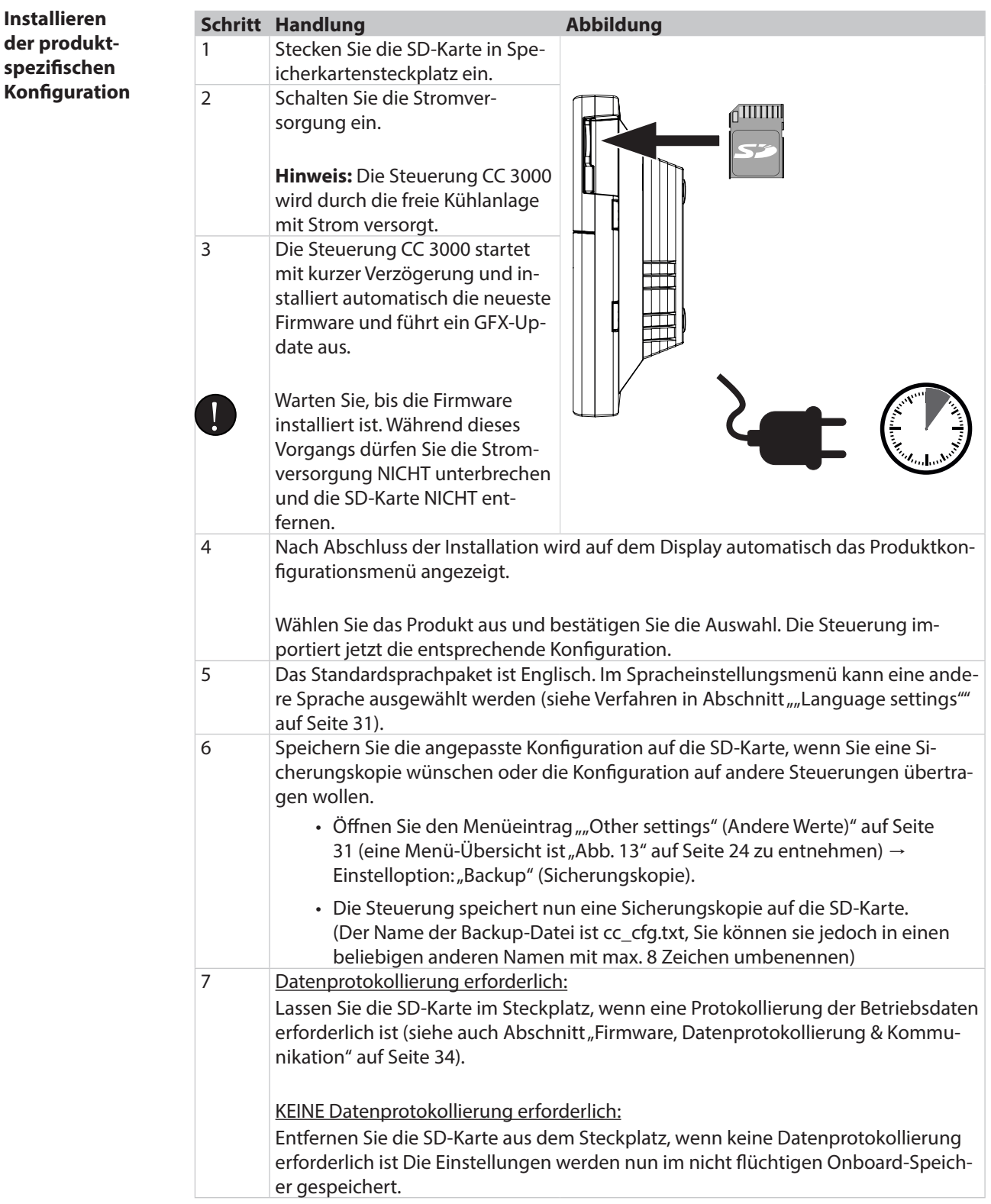

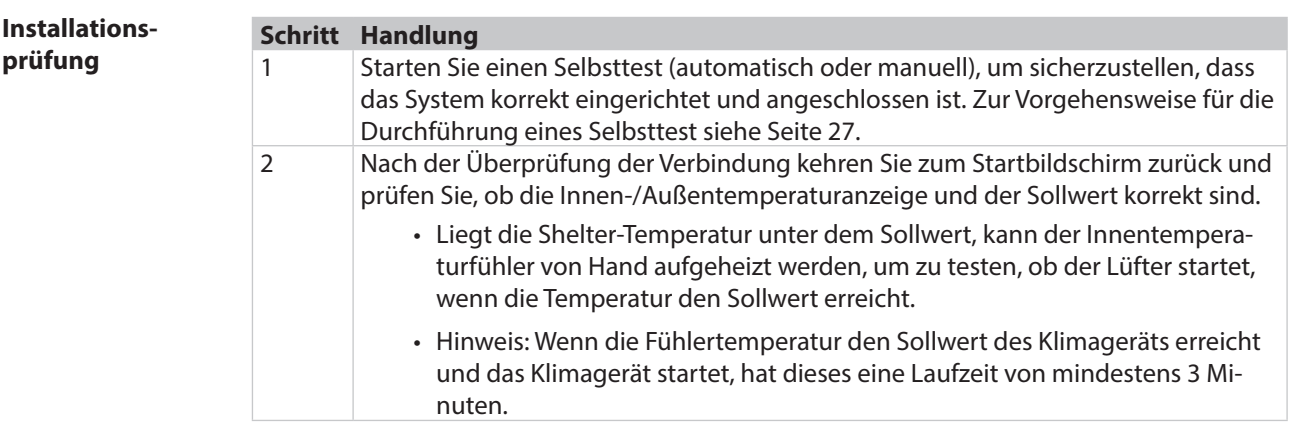

 $\mathbf{d}$ 

<span id="page-21-0"></span>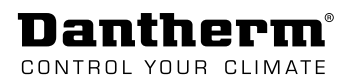

### **Betrieb**

# **Betriebsarten und Einstellungen (Übersicht)**

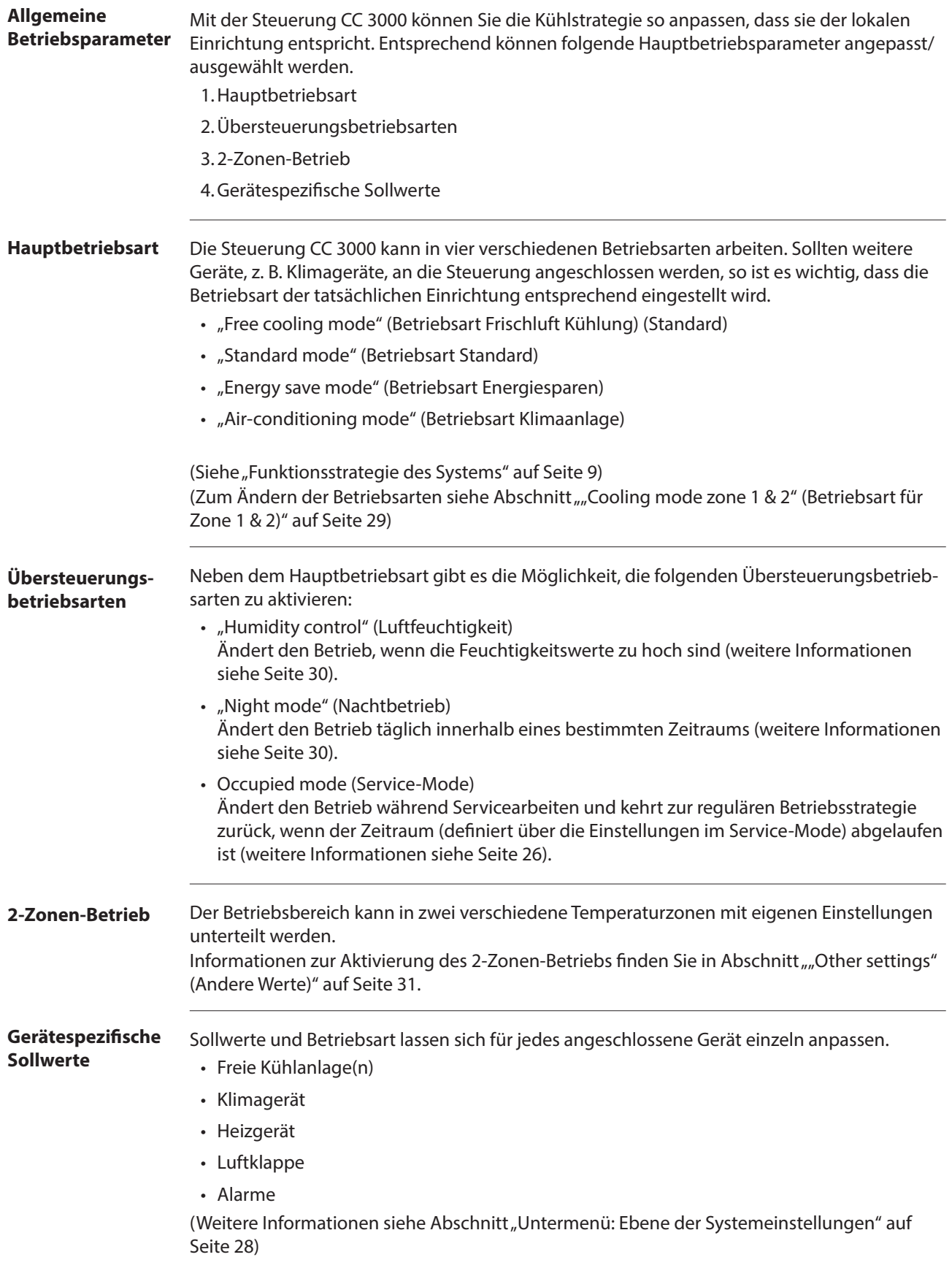

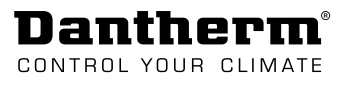

### <span id="page-22-0"></span>**Display- und Menü-Übersicht**

**Display und Navigation**

Die folgende Abbildung zeigt den Display-Aufbau und die Navigationsschaltflächen und beschreibt die verschiedenen Display-Bereiche.

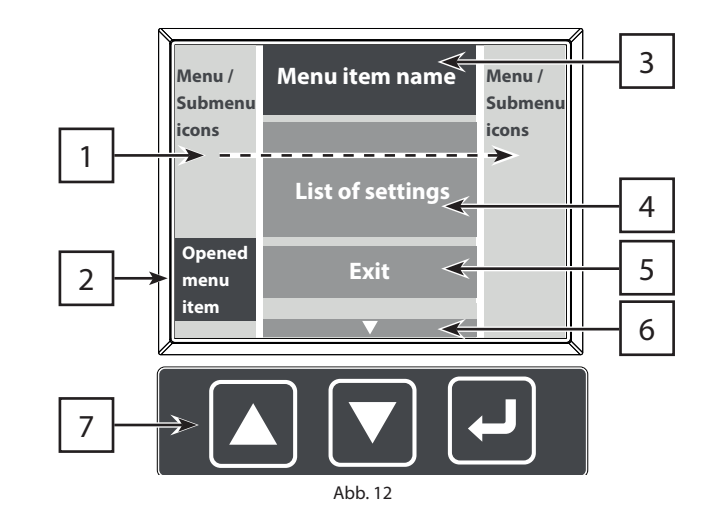

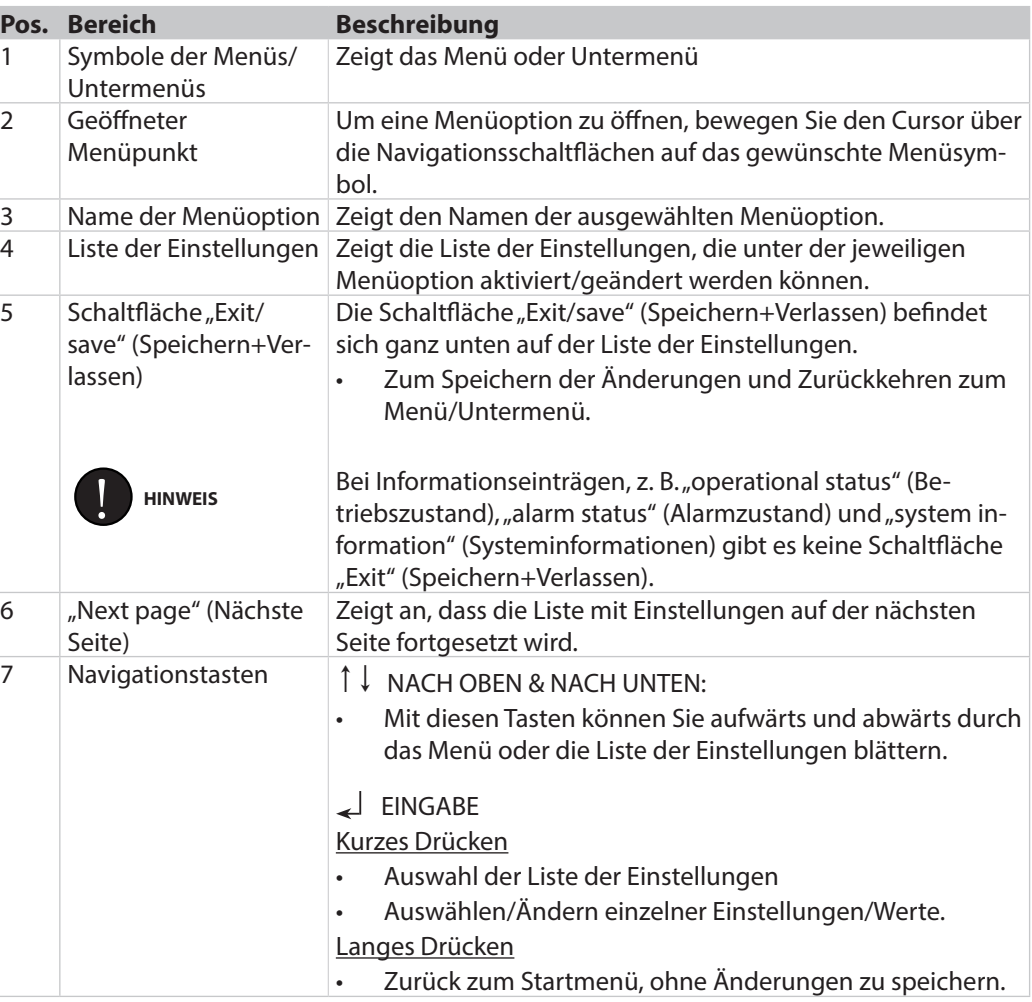

d.

Dantherm CONTROL YOUR CLIMATE

> <span id="page-23-1"></span>Dies Abbildung zeigt Menü- und Untermenü-Einträge der Steuerung CC 3000. **Menü-Übersicht**

<span id="page-23-0"></span>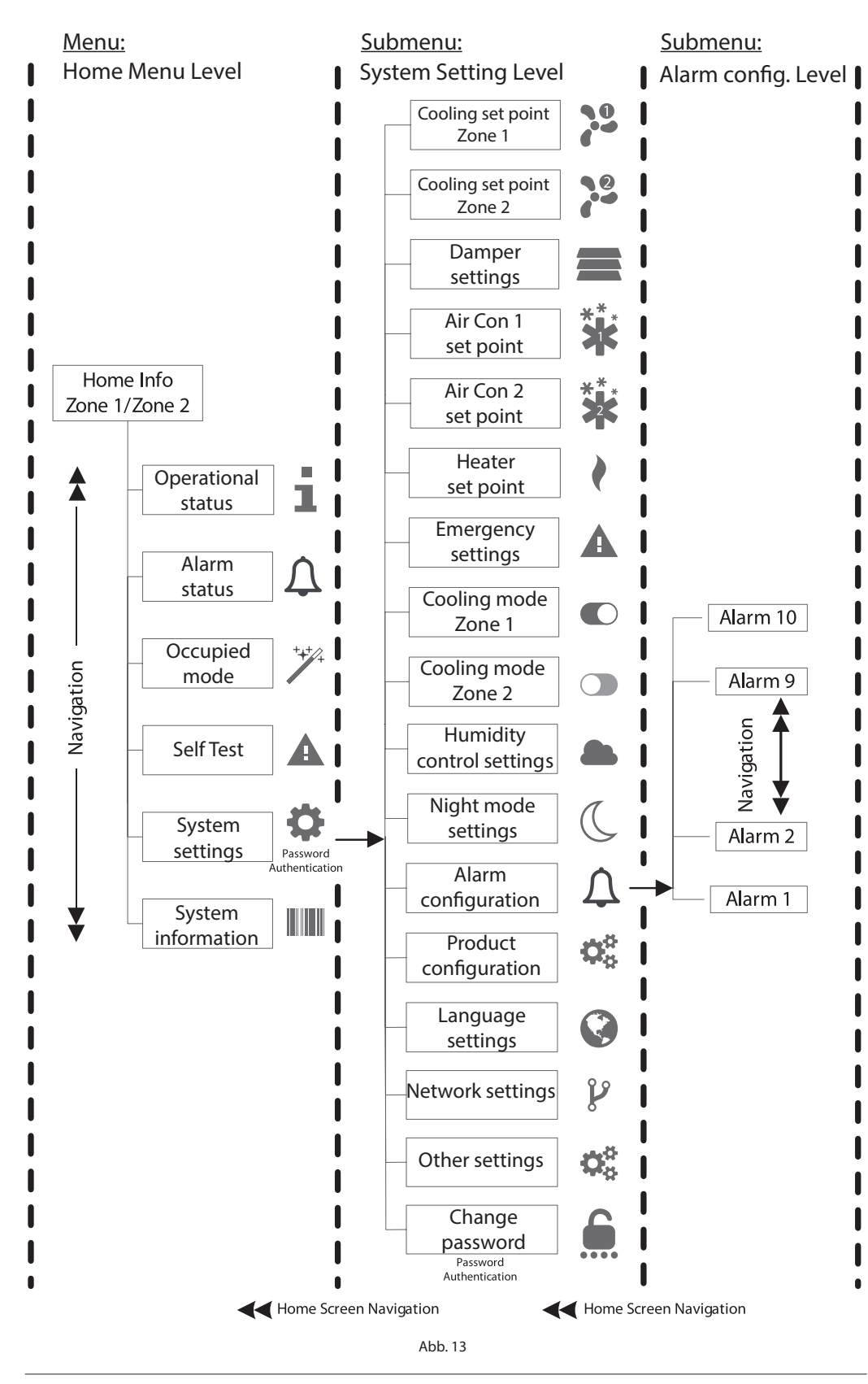

 $\blacksquare$ 

### <span id="page-24-0"></span>**Menüebene** "Start"

Die folgende Abbildung zeigt und beschreibt die Informationen auf dem Startbildschirm. **Startbildschirm**

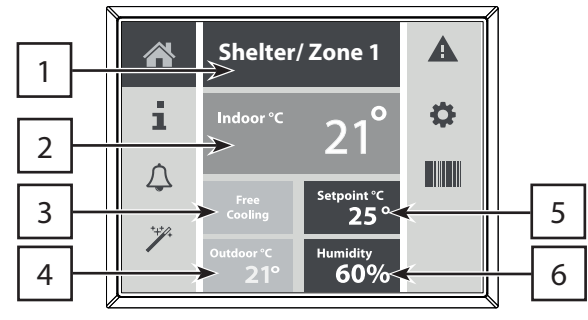

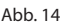

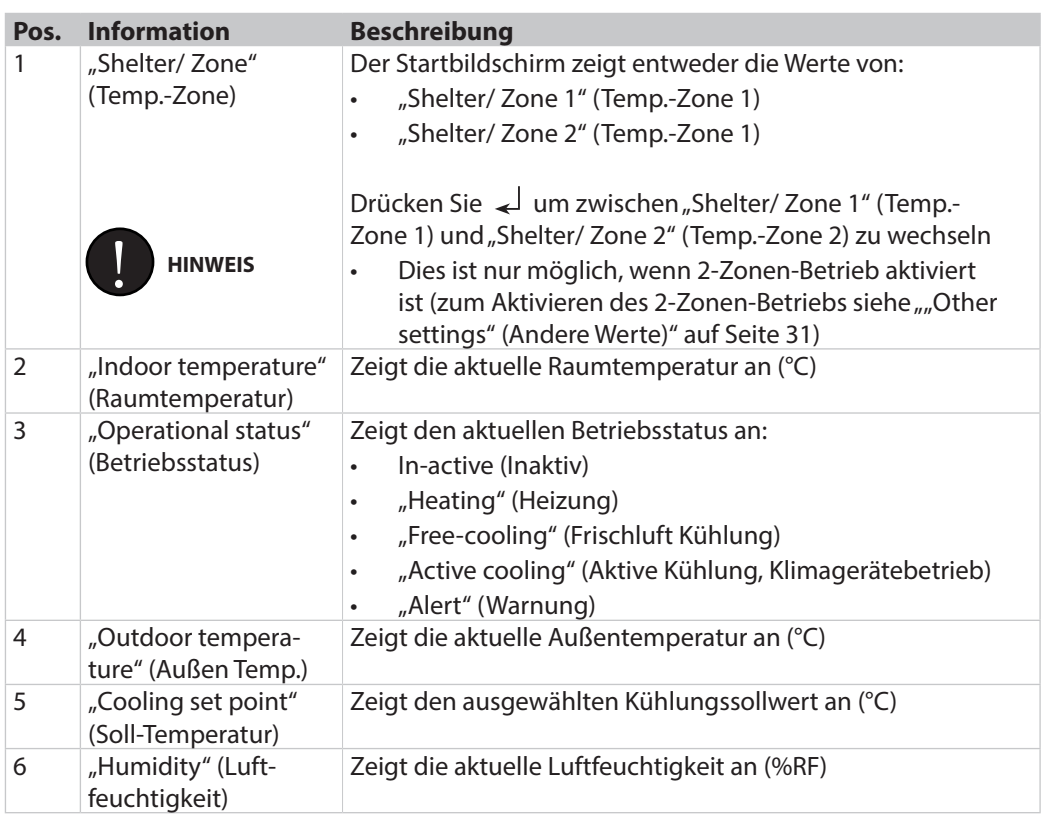

#### **Betriebsstatus**

Der Betriebszustand informiert über die Dauer der verschiedenen angeschlossenen Geräte (in Stunden).

1 Zähler können nur über SNMP oder TTL-Link zurückgesetzt werden.

#### Liste der Betriebsdauer (in Stunden)

- "Fan 1" (Lüftermotor 1, freie Kühlanlage 1)
- "Fan 2" (Lüftermotor 2, freie Kühlanlage 1)
- "Air Con 1" (Klimagerät 1)
- "Air Con 2" (Klimagerät 2)
- "Heater" (Heizung)

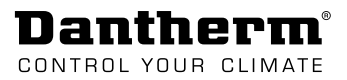

#### Der Alarmstatus zeigt, welche Alarme aktuell vorhanden sind (historische Alarme werden nicht angezeigt). • In diesem Menü werden nur Alarme, die einem der 10 Hardware-Alarmausgänge zugeordnet sind, angezeigt. (siehe auch "Untermenü: Ebene "Alarm [configuration" \(Alarm Konfiguration\)" auf Seite 32](#page-31-1)) Liste der verfügbaren Alarme: "Low volt." (Unterspannung, DC-Spannungsversorgung) • "Onboard sensor" (TempSensor Platine) • "High volt." (Überspannung, DC-Spannungsversorgung) "Indoor sensor" (Innentemp-Fühler) "Temp low" (Untertemperatur) • Hotspot sensor" (TempSensor Spot) • "Temp high 1" (Übertemperatur 1) • "Ambient 1 sensor" (Außentemp Sensor 1) • "Temp high 2" (Übertemperatur 2) "Ambient 2 sensor" (Außentemp Sensor 2) • "Temp high 3" (Übertemperatur 3) • "Digital 1" (Digital Eingang 1) • "Digital 2" (Digital Eingang 2) "Humidity low" (Humidity niedrig, niedrige Raumfeuchte) • "Digital 3" (Digital Eingang 3) • "Humidity high" (Humidity hoch, hohe Raumfeuchte) "Filter guard 1" (Filterüberwachung 1) (Standard) "Filter flow 1" (Filter-Druckabfall 1) Filter-Druckpegel 1 (analoger Drucksensor optional) "Filter guard 2" (Filterüberwachung 1) (Standard) "Network" (Netzwerk, LAN-Verbindung) "Filter flow 2" (Filter-Druckabfall 2) Filter-Druckpegel 2 (analoger Drucksensor optional) "Memory" (Speicherplatz, interner, nicht flüchtiger Speicher) "SD card" (SD-Karte, Lese-/Schreibfehler) "Fan 1" (Lüftermotor 1) "Fan 2" (Lüftermotor 2) **Alarmstatus**

#### <span id="page-25-0"></span>**"Occupied mode" (Service-Mode)**

Der Übersteuerungsmodus kann vom Servicepersonal verwendet werden, um während einer Wartungsaufgabe eine geeignete Temperatur im Shelter zu erzielen (die Dauer ist änderbar).

- Die Steuerung kehrt nach Ablauf der (in den Einstellungen definierten) Zeit automatisch zur regulären Betriebsstrategie zurück.
- Der freie Kühlungslüfter ist auf Leerlaufumdrehungen begrenzt.

#### Liste der Einstellungen:

- "Set point °C" (Sollwert °C) (10-30 °C)
- "Duration in minutes" (Dauer in Minuten). (maximal 480 Minuten)
- "Disable/enable" (Aus-/Einschalten)

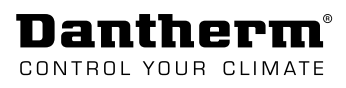

de

#### <span id="page-26-0"></span>**"Self-test" (Selbsttest)**

Die Selbsttestfunktion kann für Systemdiagnosen verwendet werden. Der Selbsttest kann entweder

- automatisch alle aktivierten Komponenten nacheinander prüfen
- oder als manuelle Funktion jede Komponente prüfen.

#### "Self-test" (Autotest)

- 1. Wählen Sie "Stop/Start", um die automatische Sequenz ein- oder auszuschalten.
- 2. Führen Sie die visuelle Überprüfung durch, während die einzelnen Komponente nacheinander aktiviert werden.

(Die einzelnen Komponente werden für eine Dauer von 2 Minuten aktiviert, was für den Monteur ausreichen sollte, um die visuelle Überprüfung durchzuführen.)

3.Notieren Sie den Status der einzelnen Komponente.

4. Testschritte können durch Drücken der Taste NACH UNTEN übersprungen werden.

#### Manueller Selbsttest:

- 1.Aktivieren Sie jede Komponente einzeln, wenn nur bestimmte Ausgänge überprüft werden sollen.
- 2. Führen Sie die visuelle Überprüfung durch, während der Aktivierung der einzelnen Komponente.
- 3.Notieren Sie den Status der einzelnen Komponente.
- 4. Nach Abschluss des manuellen Selbsttests wird der Betrieb wieder auf "Keine" (Normalbetrieb) zurückgesetzt.

#### Liste der Komponenten:

- "Dampers open" (Abluftklappe AUF)
- "Fans" (Lüfter) (max. Drehzahl (75 % Einschaltdauer).
- "Dampers close" (Abluftklappe ZU)
- "Heater" (Heizung)
- "Air Con 1" (Klimagerät 1)
- "Air Con 2" (Klimagerät 1)
- Alarm 1-10 (der jeweilige Alarmausgang schaltet um)

#### **Systemeinstellungen**

Öffnet das Untermenü, in dem Systemeinstellungen vorgenommen werden können.

Alle wichtigen Parameter für das System können in diesem Menü eingestellt werden.

• Für den Zugang zu diesem Menü ist ein Passwort erforderlich. (das Standardpasswort lautet: 0000)

Siehe Untermenü auf [Seite 28](#page-27-1).

**System Information**

- Folgende Produktinformationen sind im Informationsmenü zu finden.
- FW. (Firmware-Version der Steuerung)
- MAC-Adresse

Wenn Sie die entsprechenden Informationen eingegeben haben, finden Sie auch Folgendes:

- SN. (Seriennummer der Steuerung)
- FB 1. (Informationen oder Seriennummer der freien Kühlanlage 1)
- FB 2. (Informationen oder Seriennummer der freien Kühlanlage 2)
- A/C 1. (Informationen oder Seriennummer des Klimageräts 1)
- A/C 2. (Informationen oder Seriennummer des Klimageräts 2)

### <span id="page-27-1"></span>**Untermenü: Ebene der Systemeinstellungen**

<span id="page-27-0"></span>**Dantherm**® CONTROL YOUR CLIMATE

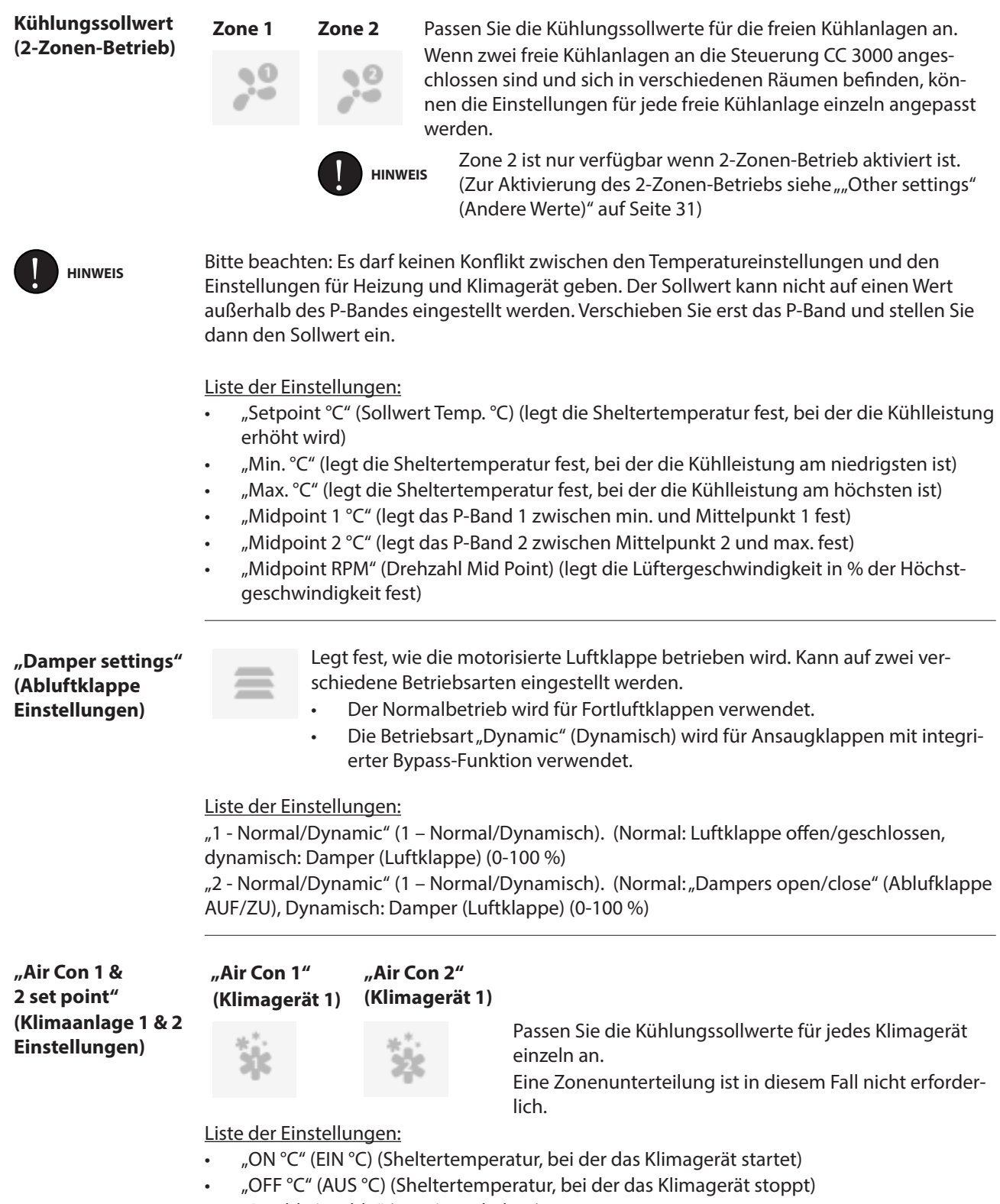

• "Disable/enable" (Aus-/Einschalten)

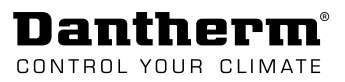

de

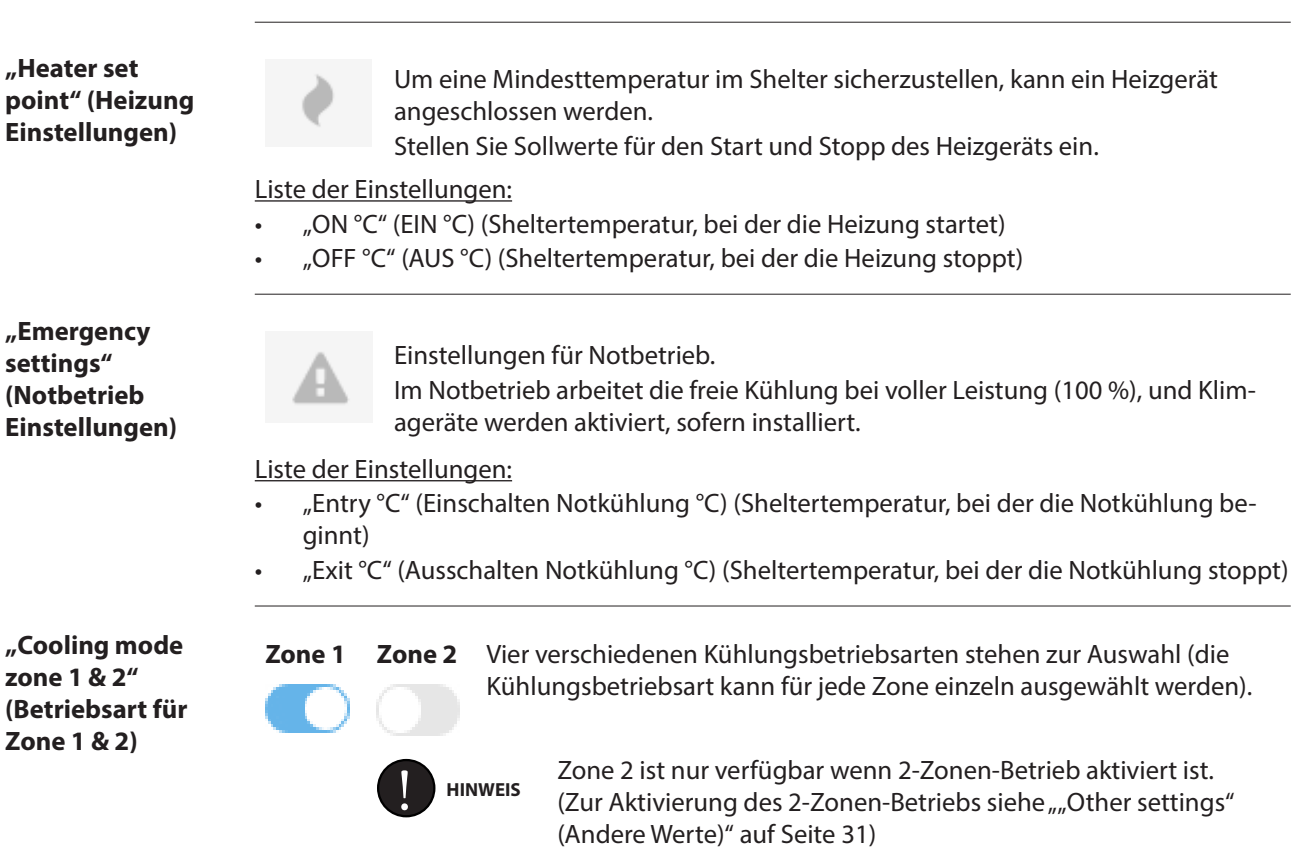

<span id="page-28-0"></span>Liste der Betriebsarten:

1. **Betriebsart** "Free cooling" (Freiluftkühlung) (Standard) Klimagerätefunktion ist deaktiviert. Nur freie Kühlung ist möglich. Beste Energieleistung.

#### **2. Betriebsart Standard (FCB&AC Standard)**

 Freie Kühlung und Klimagerät werden auf der Grundlage der Außentemperatur gegeneinander ausgetauscht. Wenn dT nicht über einem spezifizierten Wert liegt, wird der Sollwert des Klimageräts auf den Sollwert für die freie Kühlung herabgesetzt. Mittlerer/ hoher Energieverbrauch und fester Temperatursollwert.

#### **3. "Energy save mode" (Betriebsart Energiesparen)**

Freie Kühlung startet zuerst und Klimageräte werden nur als Sicherheitsfunktion aktiviert. Mittlerer Energieverbrauch, höherer Temperatursollwert für Kühlgerät

#### 4. **Betriebsart** "Air-conditioning" (Klimaanlage)

Die Funktion der freien Kühlung ist deaktiviert. Nur Klimagerät ist möglich. Hoher Energieverbrauch.

Siehe entsprechende Systemfunktionsstrategie auf [Seite 9](#page-8-2).

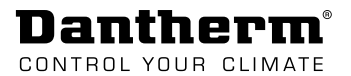

<span id="page-29-0"></span>**"Humidity control settings" (Luftfeuchtigkeit Einstellungen)**

"Humidity control" (Luftfeuchtigkeit) kann aktiviert oder deaktiviert sein. Ist die Funktion aktiviert und die Feuchtigkeit überschreitet den Feuchtigkeitsschwellwert, kann die Steuerung zwei verschiedene Maßnahmen ergreifen:

- Wechsel in eine andere Kühlungsbetriebsart oder
- Betrieb gemäß Sollwert-Offset

#### Liste der Einstellungen:

- Max. Feuchtigkeitspegel % (Feuchtigkeitsschwelle)
- "Set point offset" (Erhöhung Soll-Temp °C). (Versetzt den Kühlungssollwert)
- "Free cooling" (Freiluftkühlung). (Nur freie Kühlung möglich)
- Standard. (Freie Kühlung und Klimagerät möglich)
- "Energy save" (Energiesparen). (Freie Kühlung und Klimagerät möglich)
- "Air-conditioning" (Klimaanlage). (Nur Klimagerät möglich)

<span id="page-29-1"></span>**"Night mode settings" (Nachtb) Einstell** 

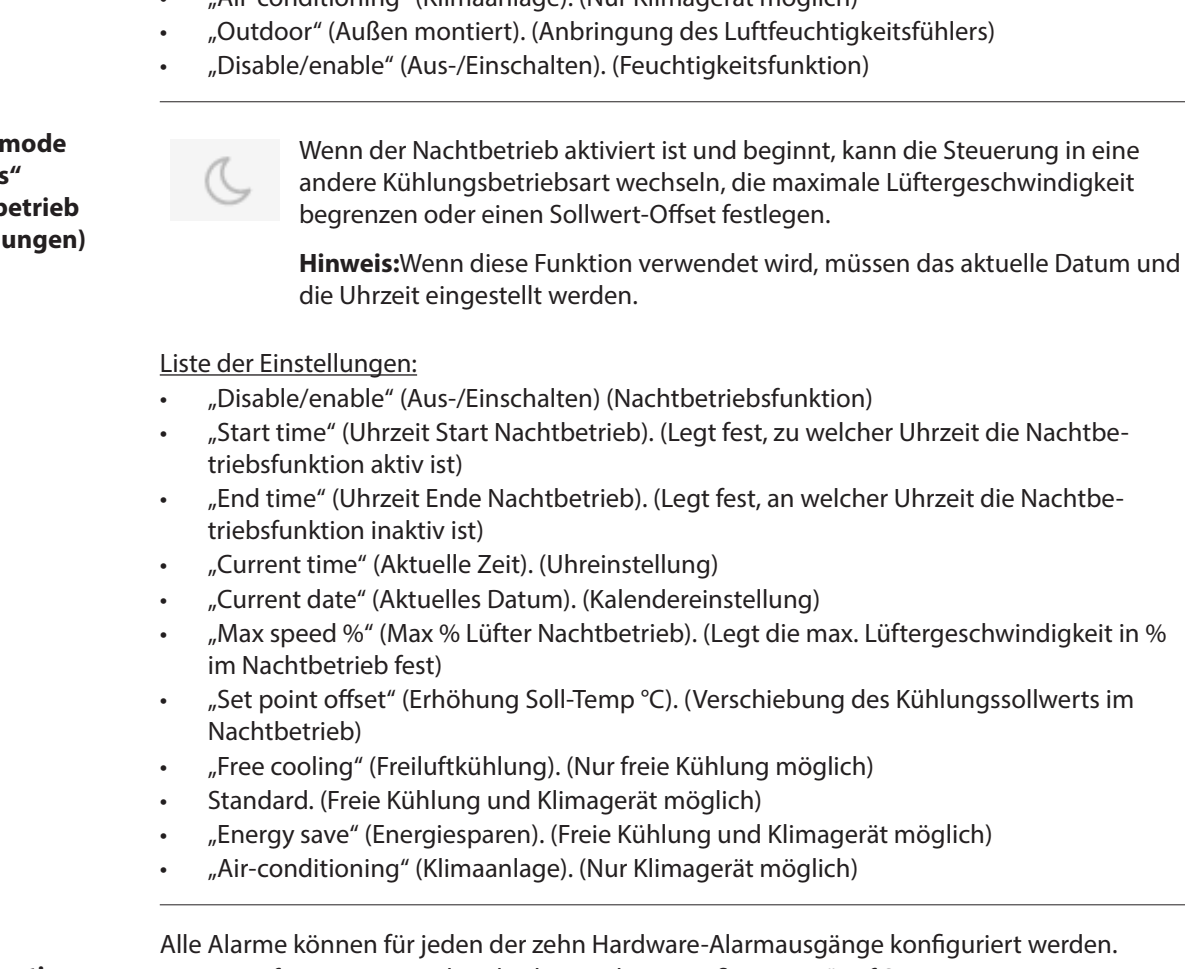

**Konfiguration**

<span id="page-29-2"></span>**Alarm** 

Weitere Informationen siehe Abschnitt ["Alarm Konfiguration" auf Seite 30.](#page-29-2)

**Produkt Konfiguration** Die Produktkonfiguration wird verwendet, um die Steuerung für das richtige Produkt einzurichten.

Nachdem Sie die SD-Karte eingesteckt und die Steuerung zum ersten Mal gestartet haben, wird automatisch das Menü "Product configuration" (Produkt Konfiguration) geöffnet. Wählen Sie das richtige Produkt für die Anwendung aus.

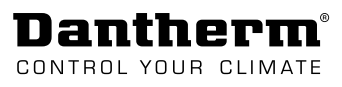

<span id="page-30-1"></span><span id="page-30-0"></span>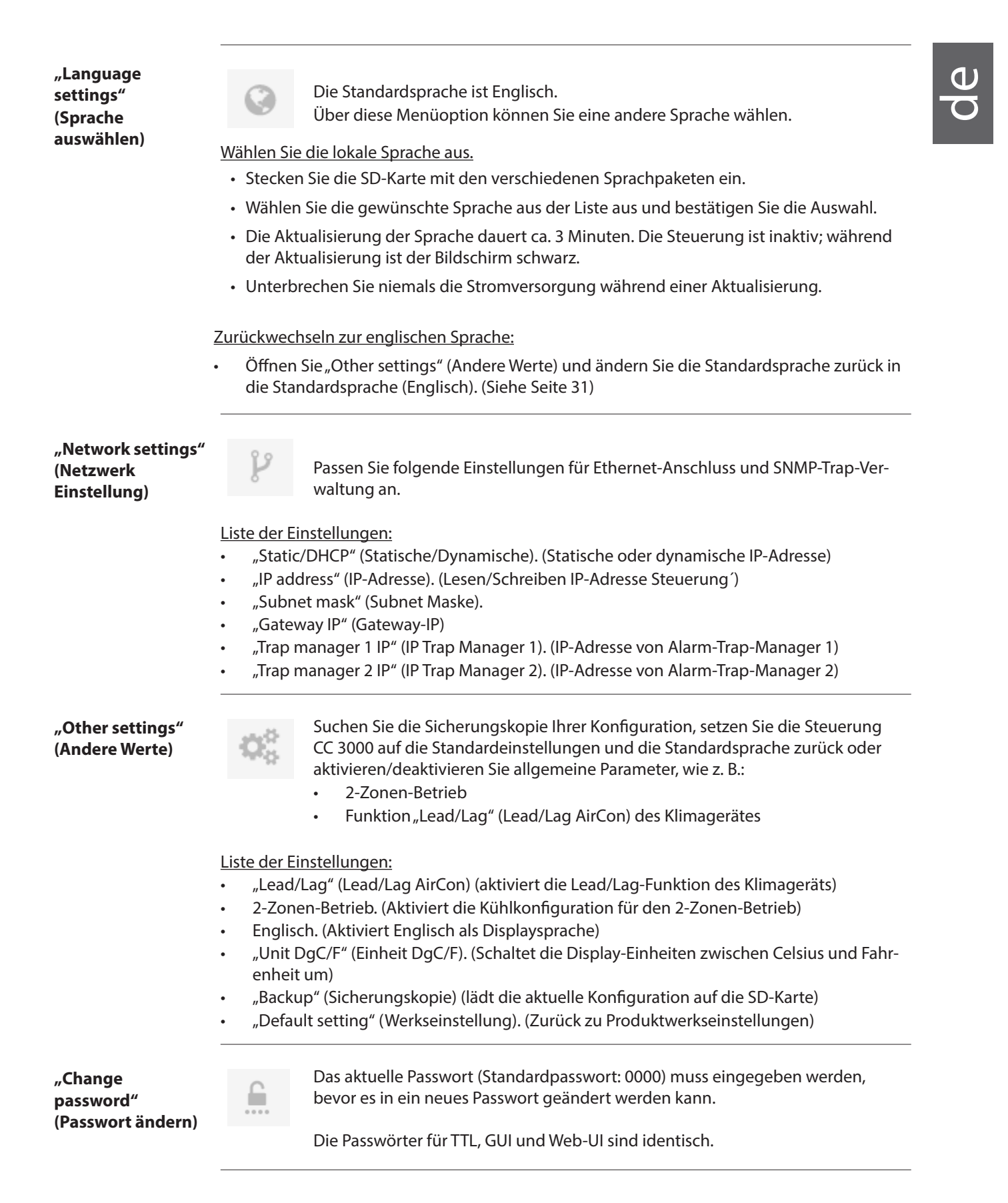

<span id="page-31-0"></span>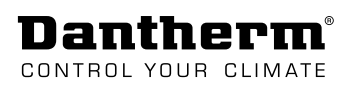

### <span id="page-31-1"></span>**Untermenü: Ebene "Alarm configuration" (Alarm Konfiguration)**

**"Alarm Config." (Alarm Konfiguration)**

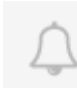

Alarmkonfiguration für die 10 Hardware-Alarmausgänge.

Jeder Alarm, der für einen der 10 Hardware-Alarmausgänge konfiguriert ist, wird auch an die SNMP-Alarm-Trap gesendet.

- Jeder der 10 Hardware-Alarmausgänge kann einzeln konfiguriert werden.
- Ausgänge für Alarm 1 und 2 sind für Mehrfachalarme geeignet.
- Alarm 3-10 können nur Einzelalarme/-fehler verarbeiten.

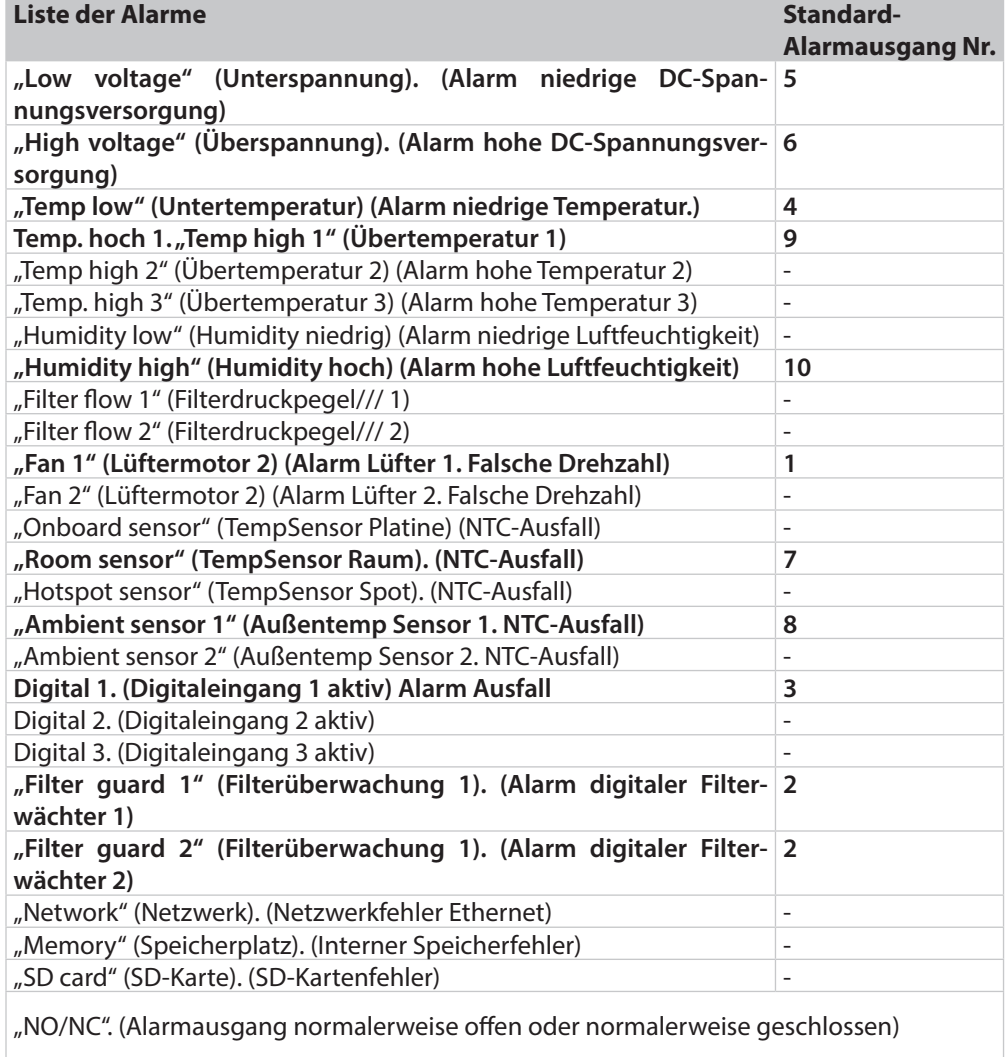

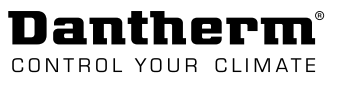

d.

### <span id="page-32-1"></span><span id="page-32-0"></span>**Zugriff über WEB-Oberfläche**

#### **WEB-Oberfläche**

Die Steuerung CC 3000 verfügt über eine WEB-Oberfläche (GUI), die als Ergänzung des Displays der CC 3000 genutzt werden kann. Diese Oberfläche ist sehr intuitiv und bietet eine gute Übersicht über die Betriebsfunktionen und Einstellungen der Steuerung CC 3000. Die Web-Oberfläche kann somit für eine problemlose Konfiguration der wichtigsten Einstellungen und zur Überwachung des Systems genutzt werden.

Zum Zugriff auf die WEB-Oberfläche verwenden Sie Ihren Standardbrowser und geben Sie die IP-Adresse der Steuerung ein. Geben Sie anschließend Folgendes ein:

- Benutzername: admin
- Passwort: 0000

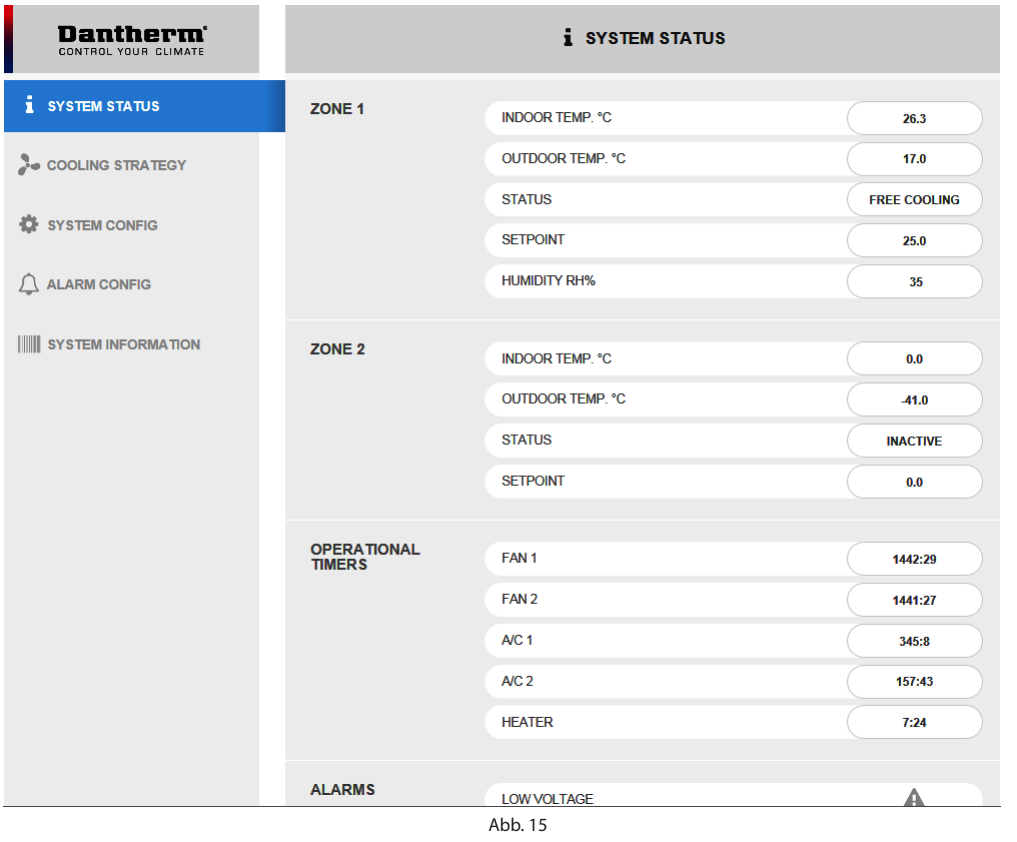

<span id="page-33-0"></span>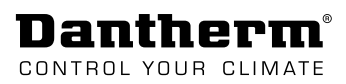

### **Service**

### <span id="page-33-1"></span>**Firmware, Datenprotokollierung & Kommunikation**

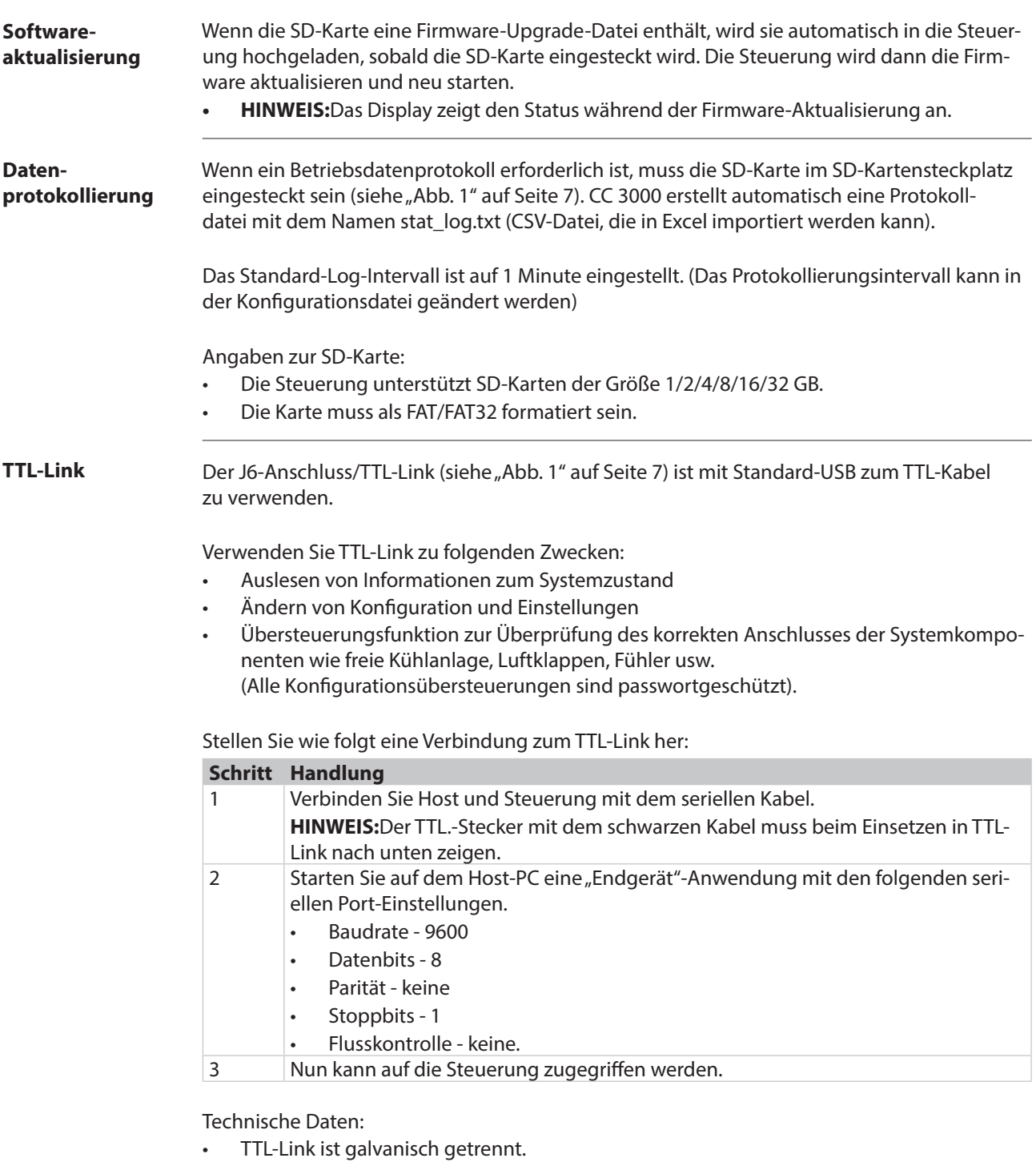

- TTL-Kabeltyp: TTL-232R-3V3 oder TTL-232R-5V
- Link: http://www.ftdichip.com/Products/Cables/USBTTLSerial.htm
- Klemmentyp: AMP 281698-6

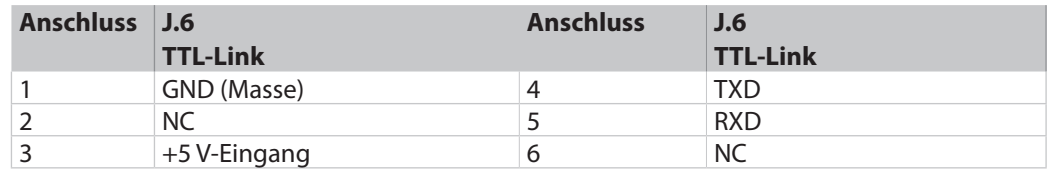

 $\mathbf 0$ 

#### **Ethernet**

Die Steuerung CC 3000 ist mit einem RJ45-Standardanschluss für die Netzwerkverbindung, mit einer SNMP-Schnittstelle und Modbus über TCP/IP ausgestattet.

• Netzwerkeinstellungen erfolgen über WEB GUI, TTL-Link, SD-Karte oder Modbus-Konfigurationseinrichtung.

Mithilfe der SNMP-Schnittstelle können Sie die Steuerung CC 3000 zu Ihrem vorhandenen Netzwerk hinzufügen und über Ihr NOC (Network Operation Center) mit der Steuerung CC 3000 interagieren ("get/set"- und "trap"-Funktionen).

Firmware-Upgrades und Dateiübertragungen zwischen CC 3000 und NOC können über TFTP erfolgen.

Siehe folgende Tabelle:

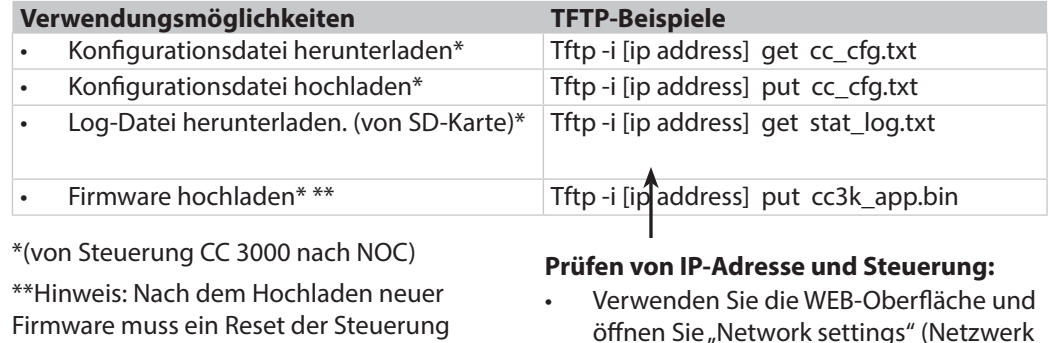

Einstellung).

Firmware muss ein Reset der Steuerung durchgeführt werden, indem entweder die Steuerung hochgefahren oder ein Reset in der WEB GUI aktiviert wird.

#### Technische Daten:

- Unterstützt bis zu 3 verschiedene Trap-Manager.
- Eine MIB-Datei ist verfügbar. RFC 1213
- SNMP verwendet das Protokoll Version 1.

Die Steuerung CC 3000 verfügt über eine implementierte WEB-Oberfläche (GUI) für den problemlosen Zugriff über die IP-Adresse. Sie eignet sich vorzugsweise für die Überwachung des Systems. Weitere Informationen auf [Seite 33](#page-32-1). **WEB-Oberfläche**

<span id="page-35-0"></span>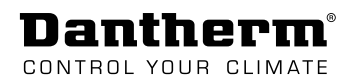

### **Wartung**

<span id="page-35-1"></span>Sie können den Service-Mode aktivieren und anpassen, um während einer Wartungsaufgabe eine geeignete Temperatur im Shelter zu erzielen (die Dauer ist änderbar). Der Service-Mode ist ein temporärer Übersteuerungsmodus, bei dem das System nach Ablauf der eingestellten Zeit in die reguläre Betriebsart zurückkehrt. (zur Navigation im Service-Mode siehe ["Menü-Übersicht" auf Seite 24](#page-23-1) oder siehe Einstel-lungsoptionen in [""Occupied mode" \(Service-Mode\) aktivieren" auf Seite 36\)](#page-35-1) Wir empfehlen, die Knopfzellenbatterie 2032 alle 5 Jahre auszutauschen, damit die Kalendereinstellungen nach einem Stromausfall erhalten bleiben. Zum Auswechseln der Batterie siehe [Abb. 16.](#page-35-2) **"Occupied mode" (Service-Mode) aktivieren Austausch der Batterie**

<span id="page-35-2"></span>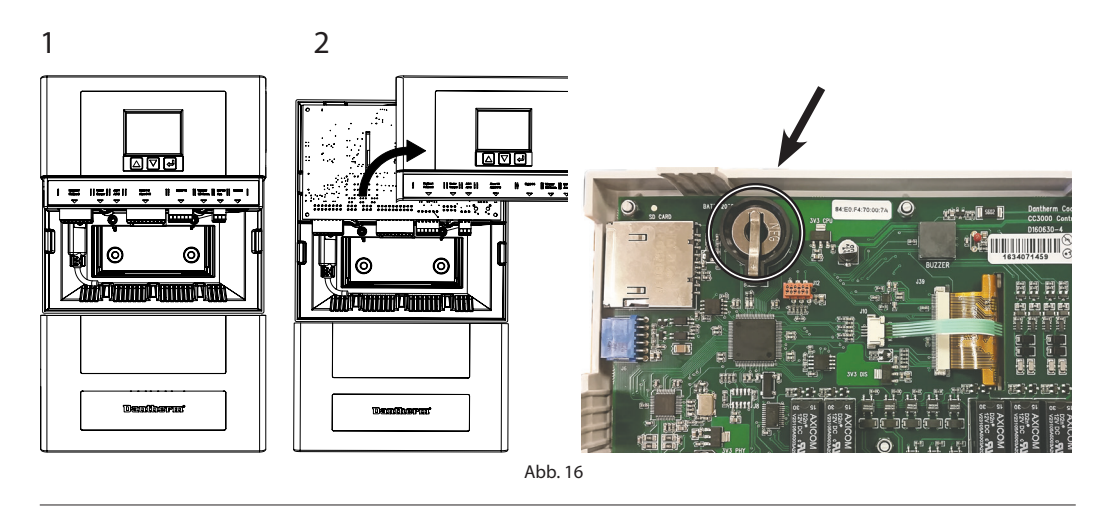

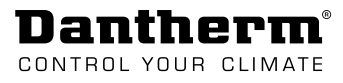

# **Anhang**

### <span id="page-36-0"></span>**Technische Daten**

#### **Datenblatt**

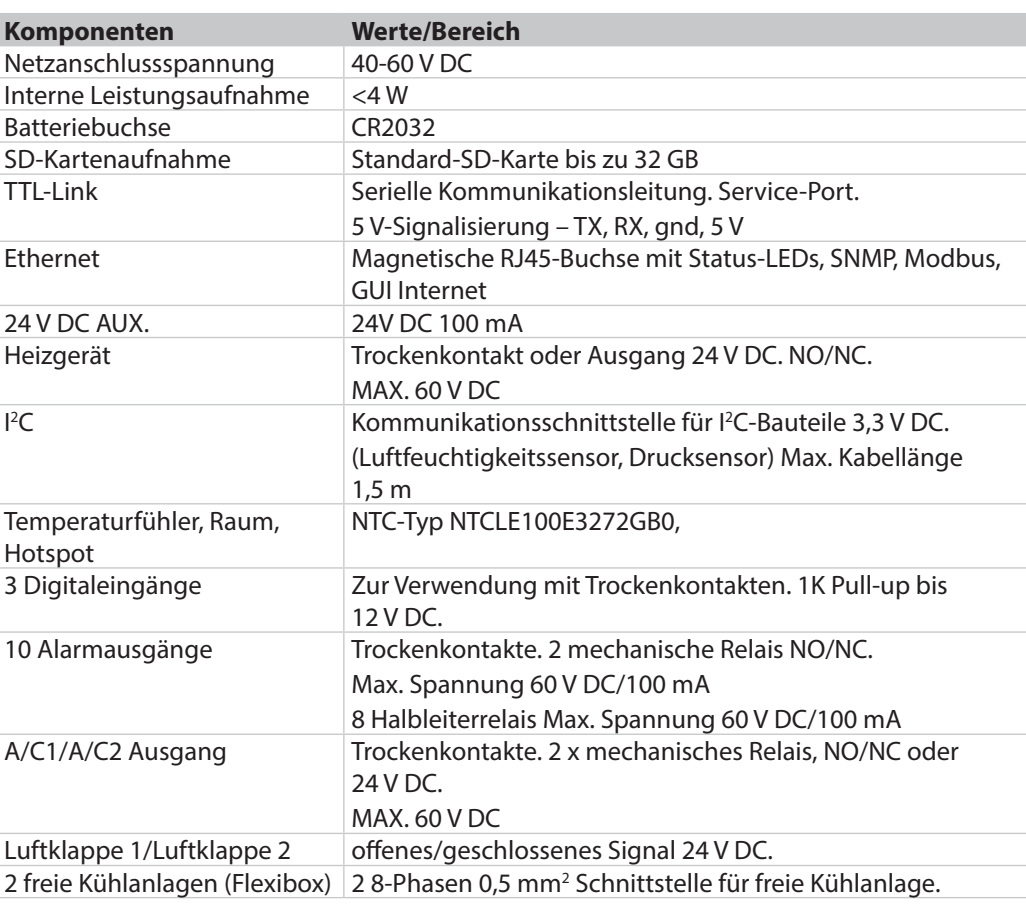

<span id="page-37-0"></span>Dantherm CONTROL YOUR CLIMATE

### **Schaltpläne**

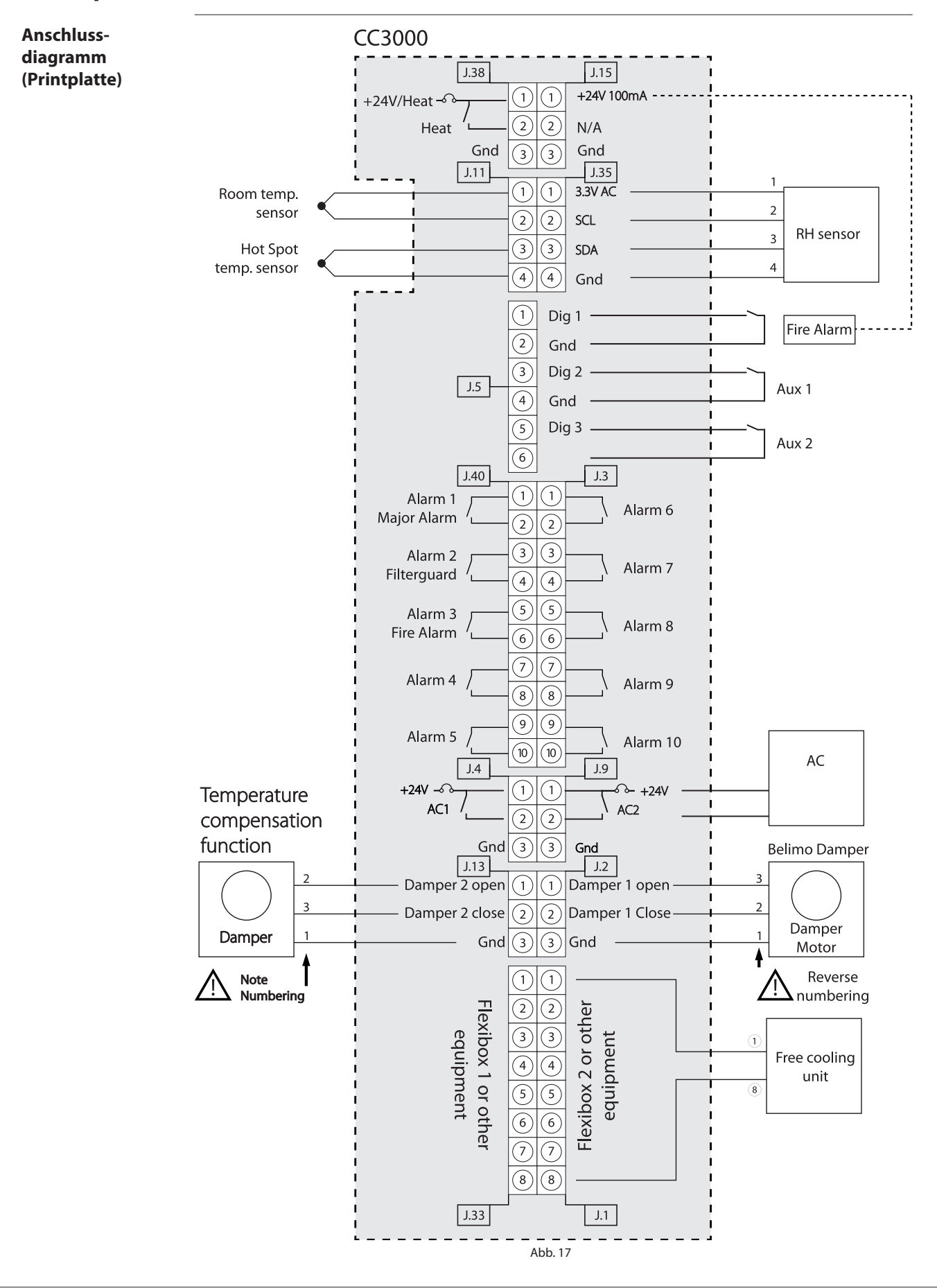

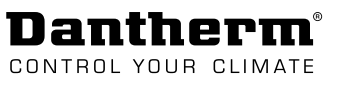

### <span id="page-38-0"></span>**Gehäuseabmessungen**

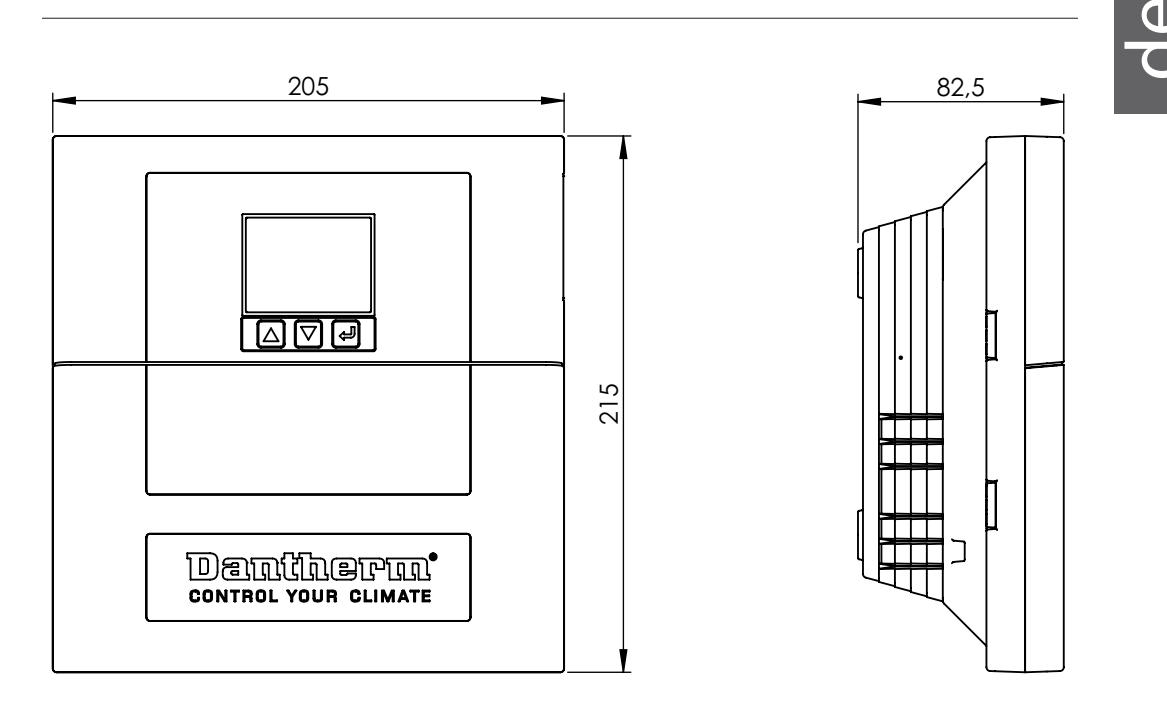

# **Hintere Abdeckung**

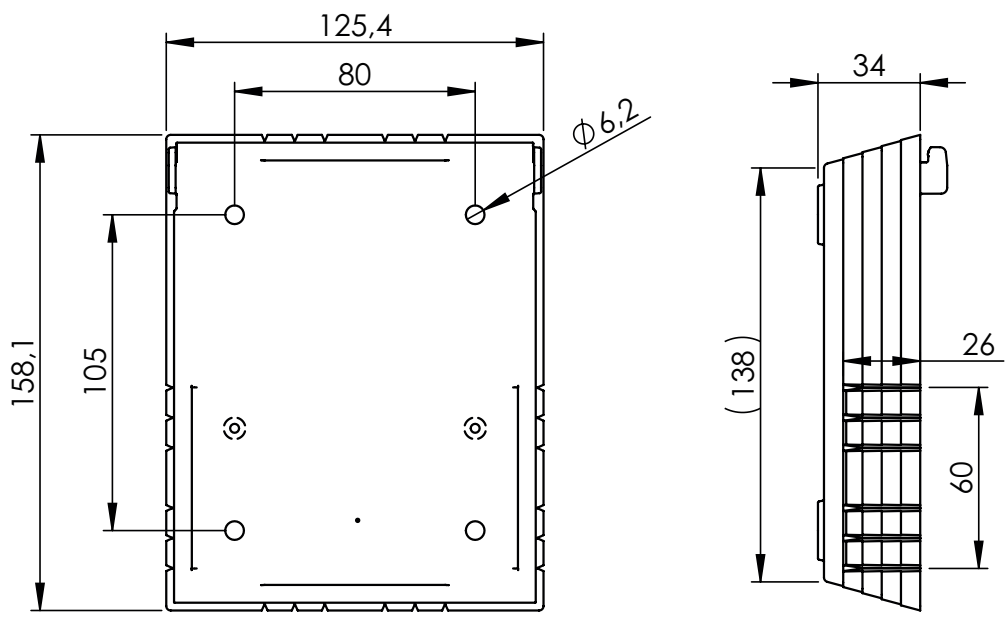

Abb. 18

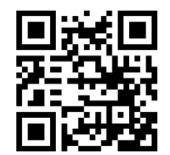

**Dantherm A/S** Marienlystvej 65 7800 Skive Denmark

support.dantherm.com

Dantherm can accept no responsibility for possible errors and changes (en) Der tages forbehold for trykfejl og ændringer (da) Irrtümer und Änderungen vorbehalten (de) Dantherm n'assume aucune responsabilité pour erreurs et modifications éventuelles (fr)

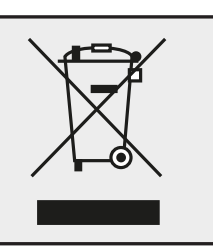